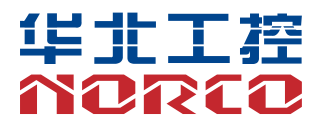

## **BPC-7928**

USER' Manual V1.0

# 用户手册 **USER'Manual**

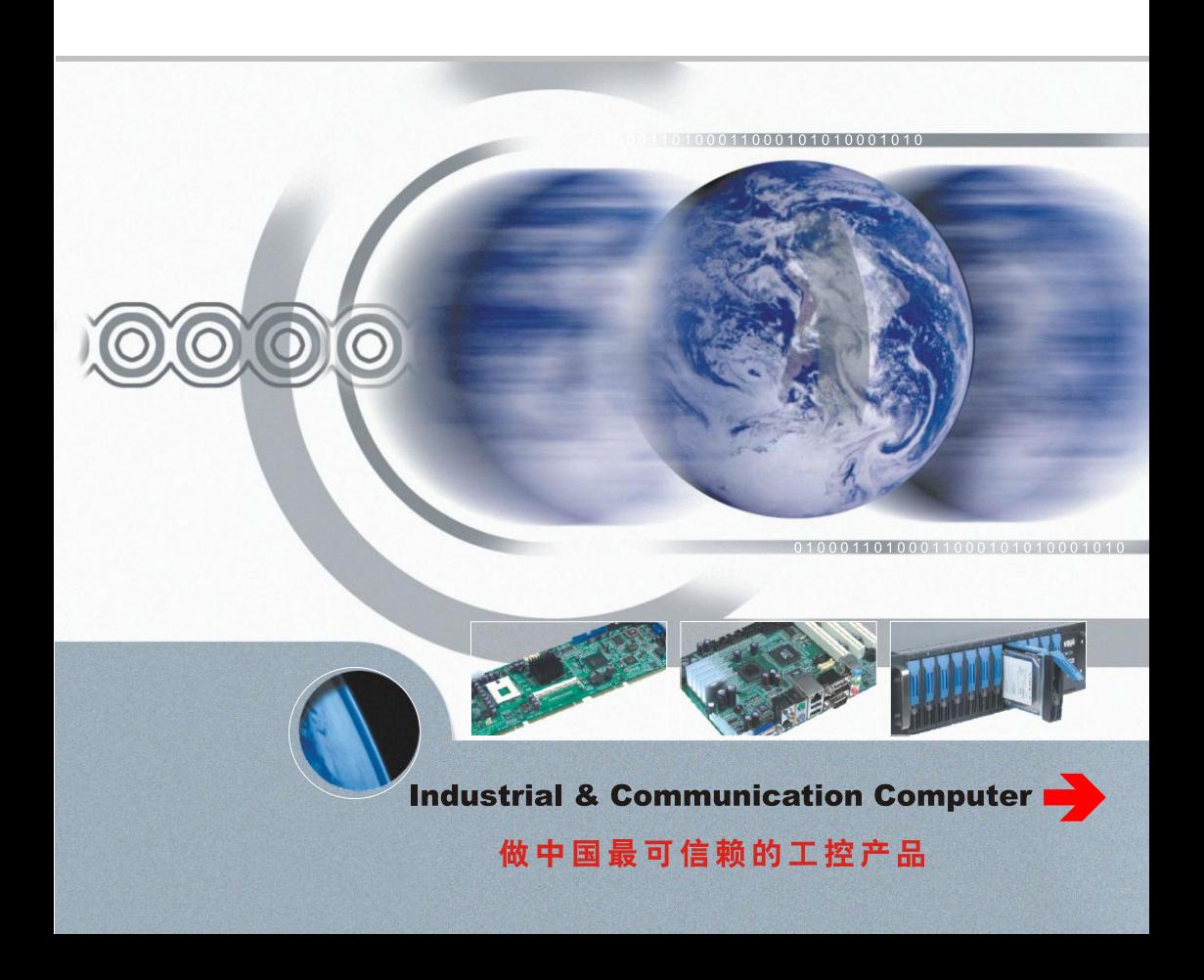

# 说 明

除列明随产品配置的配件外,本手册包含的内容并不代表本公司的承诺, 本公司保留对此手册更改的权利,且不另行通知。对于任何因安装、使用不 当而导致的直接、间接、有意或无意的损坏及隐患概不负责。

订购产品前,请向经销商详细了解产品性能是否符合您的需求。NORCO 是深圳华北工控有限公司的注册商标。本手册所涉及到的其他商标,其所有 权为相应的产品厂家所拥有。

本手册内容受版权保护,版权所有。未经许可,不得以机械的、电子的 或其它任何方式进行复制。

## 温馨提示

1.产品使用前,务必仔细阅读产品说明书。

2.对未准备安装的板卡,应将其保存在防静电保护袋中。

3.在从包装袋中拿板卡前,应将手先置于接地金属物体上一会儿,以释放身体及手中的静电。

4. 在拿板卡时, 需佩戴静电保护手套, 并且应该养成只触及其边缘部分的习惯。

5.主板与电源连接时,请确认电源电压。

6. 为避免人体被电击或产品被损坏,在每次对主板、板卡进行拔插或重新配置时, 须先关闭交 流电源或将交流电源线从电源插座中拔掉。

7.在对板卡进行搬动前,先将交流电源线从电源插座中拔掉。

8.当您需连接或拔除任何设备前,须确定所有的电源线事先已被拔掉。

9.为避免频繁开关机对产品造成不必要的损伤,关机后,应至少等待 30 秒后再开机。

10. 设备在使用过程中出现异常情况, 请找专业人员处理。

11.此为 A 级产品,在生活环境中,该产品可能会造成无线电干扰。在这种情况下,可能需要用 户对其干扰采取切实可行的措施。

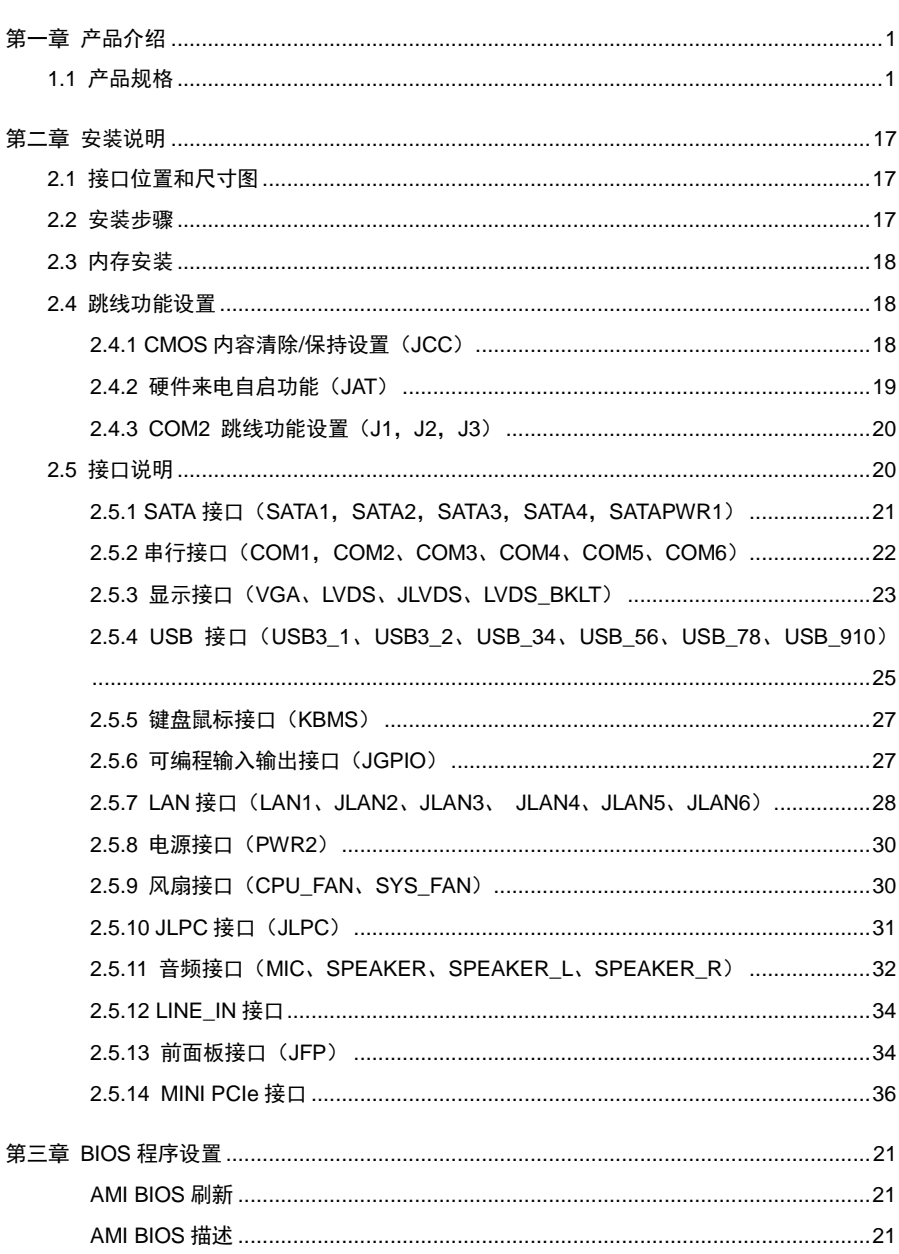

目录

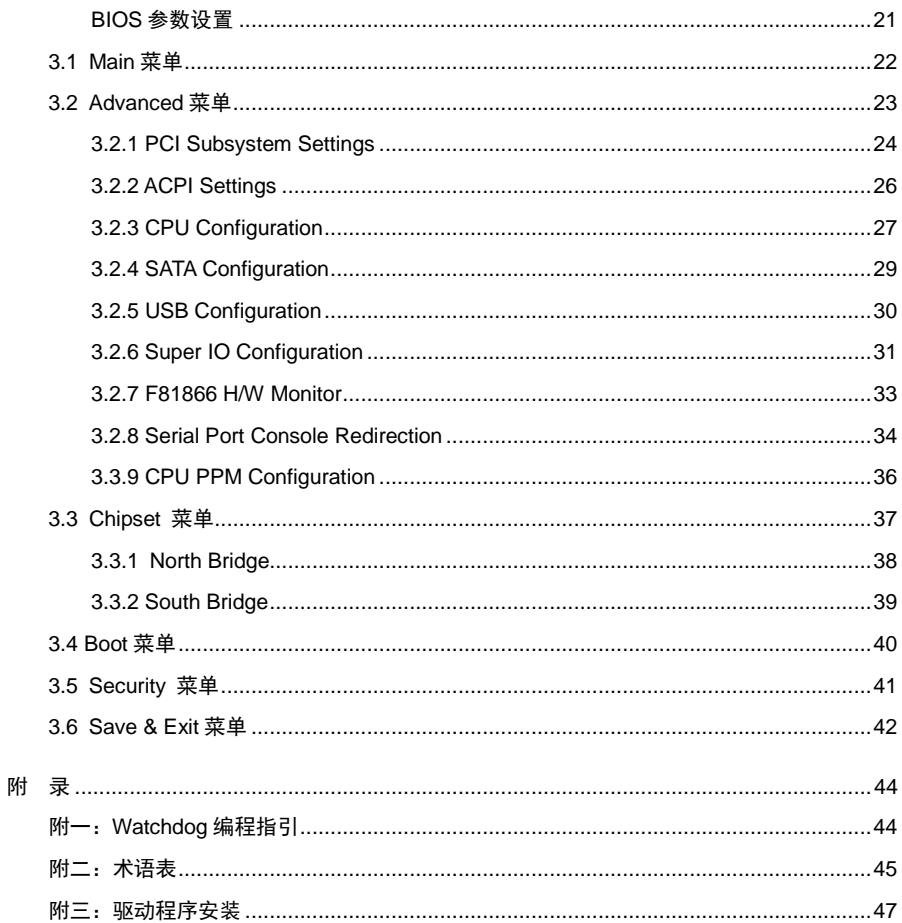

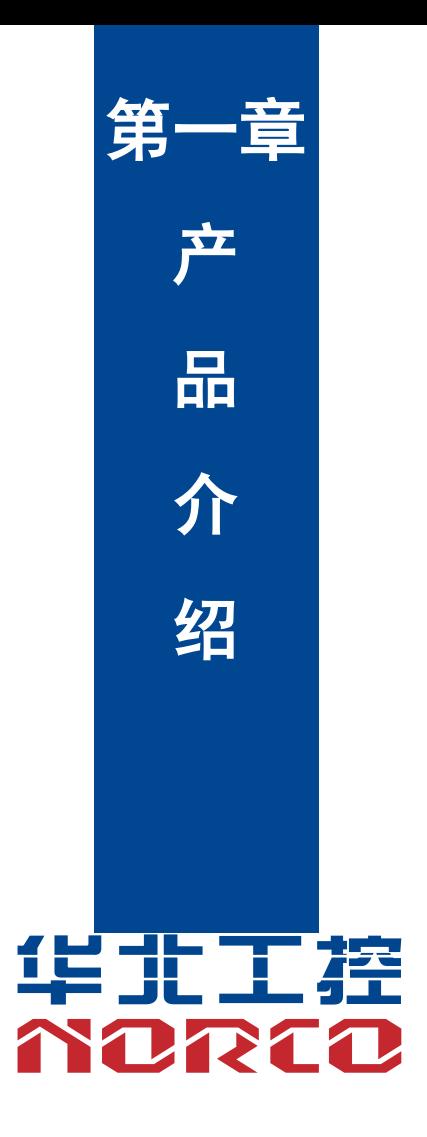

## 第一章 产品介绍

## <span id="page-6-1"></span><span id="page-6-0"></span>**1.1** 产品规格

### 尺寸

●130mm  $X$  230mm  $($  $K \times \overline{\mathbb{R}})$ 

#### 处理器

●支持 Sandy Bridge CPU / IVY Bridge CPU 处理器

#### 芯片组

●Intel® HM77/HM76/QM77

#### 显示

- ●1 个 VGA 接口, 支持分辨率 1920x1200@60 Hz
- ●1 个 LVDS 接口, 支持分辨率 1920x1080 @60Hz

●支持独立双显;

#### 系统内存

●双通道板载内存颗粒,支持 DDR3 1066/1333MHz,默认 4GB,最大容量 Up to 8G

#### 存储

●提供 4 个标准 7PIN 接口, 1 个 2.54mm 1X5PIN 小白座子 (SATA 供电)

#### **LAN** 功能

- ●网络适配器:采用 Intel I211 网络芯片
- ●1 个标准 RJ45 接口,5 个 2x5 2.0MM 间距小白座
- ●支持网络唤醒(WOL)
- ●速率: 100/1000Mbps

#### **AUDIO**

- ●采用 ALC662 音频控制芯片
- ●接口: MIC in+ Line in+ Line out +5W 功放;

#### **I/0** 功能

**●**采用 F81866AD I/O 芯片

- ●串口:提供 6 个串口,1 个 DB9 接口,支持 RS232 功能;5 个 2x5 2.0MM 间距座子,支持 RS232,其中 COM2 同时支持 RS422/RS485 功能
- ●USB: 提供 10 个 USB 接口, 其中 2 个 USB3.0 标准接口, 8 个 USB2.0, 2X5 2.0MM 间距座 子

●提供 ESD 保护

#### 扩展接口

●2个 MINI PCIe 插槽 (MINI\_PCIE1 支持 3/4G、WIFI 可选,MINI\_PCIE2 支持 mSATA、3/4G、 WIFI 可选)

- ●1 个 SIM 卡槽; 支持 3G 模块
- $\bullet$ 1 个 2.0mm 2x5PIN JFP
- ●1 个 2X10PIN 2.54mm LPC 接口,可扩展多串口

#### 电源支持

●单电源+12V 供电, 支持硬件及软件来电自启动功能;

#### 看门狗

●支持复位功能

#### **BIOS**

●64M bit SPI BIOS

#### 环境温度

- ●操作温度:-10 ~ 50℃
- ●存储温度:-20 ~ 60℃

#### 湿度环境

- ●操作温度: 20~50%RH
- ●存储温度: 0 ~ 80%RH

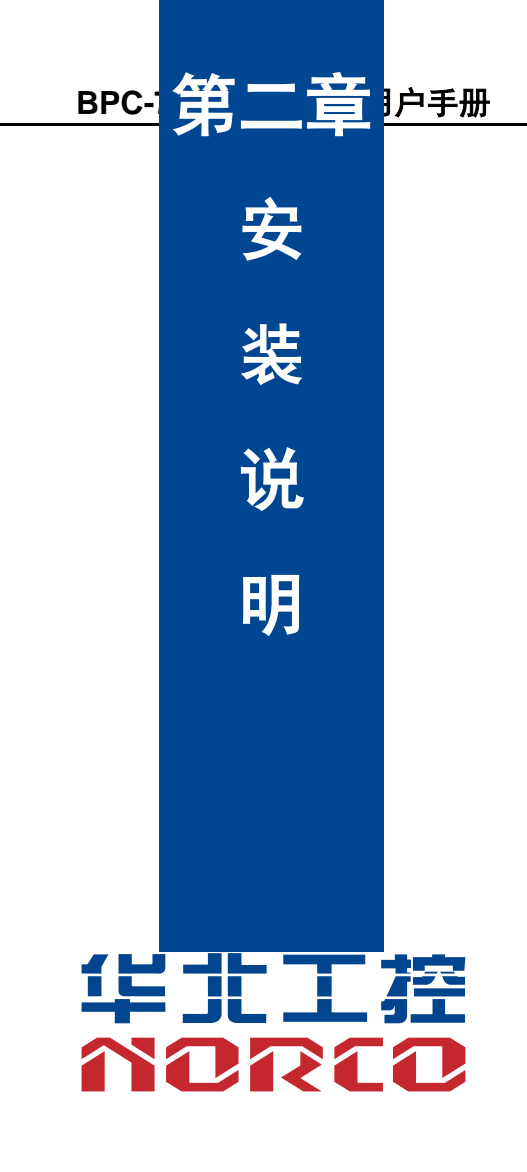

## 第二章 安装说明

## <span id="page-9-1"></span><span id="page-9-0"></span>**2.1** 接口位置和尺寸图

 下图为 BPC-7928 的正面接口位置和尺寸图。在安装设备的过程中必须小心,对于有些部件, 如果安装不正确,它将不能正常工作。

注意:操作时,请戴上静电手套,因为静电有可能会损坏部件。

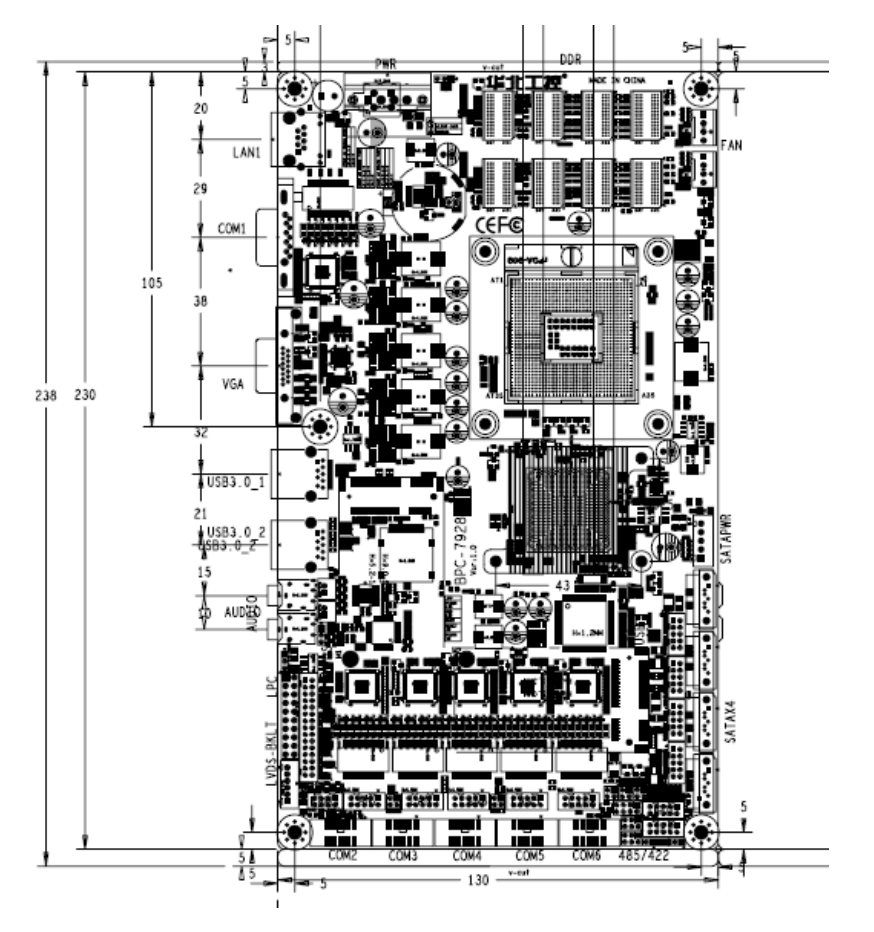

BPC-7928 接口位置和尺寸图

## <span id="page-9-2"></span>**2.2** 安装步骤

请依照下列步骤组装您的电脑:

1.参照用户手册将 BPC-7928 上所有 Jumper(跳线帽)调整正确。

- 2.安装内存。
- 3.安装其他扩展卡。
- 4.连接所有信号线、电缆、面板控制线路以及电源供应器。
- 5.启动计算机,完成 BIOS 程序的设置。

## $\overline{\left\langle \right\langle \right\rangle }$  本主板关键元器件都是集成电路,而这些元件很容易因为遭受静电的影响而损坏。因此, 请在正式安装主板之前,请先做好以下的准备:

- 1.拿主板时手握板边,尽可能不触及元器件和插头插座的引脚。
- 2. 接触集成电路元件 (如 CPU、RAM 等)时,最好戴上防静电手环/手套。
- 3.在集成电路元件未安装前,需将元件放在防静电垫或防静电袋内。
- 4.在确认电源的开关处于断开位置后,再插上电源插头。

#### <span id="page-10-0"></span>**2.3** 内存安装

本主板配有 1 条 DDRⅢ插槽。安装内存条时请注意以下两点:

- 1.安装时,将内存条的缺口与插槽的缺口对齐后在用力插紧。
- 2. 选择内存条时必须选择支持本主板规格的内存条。

#### <span id="page-10-1"></span>**2.4** 跳线功能设置

在进行硬件设备安装之前请根据下表按照您的需要对相应的跳线进行设置。

提示: 如何识别跳线、接口的第 1 针脚, 观察插头插座旁边的文字标记, 会用"1"或加粗 的线条或三角符号表示;看看背面的焊盘,方型焊盘为第 1 针脚;所有跳线的针脚 1 旁都有 1 个 白色箭头。

#### <span id="page-10-2"></span>**2.4.1 CMOS** 内容清除**/**保持设置(**JCC**)

 CMOS 由板上钮扣电池供电。清 CMOS 会导致永久性消除以前的系统设置并将其设为原始 (出厂设置)系统设置。

- 其步骤:(1)关闭计算机,断开电源;
	- (2) 使用跳线帽短接 JCC 管脚 1 和 2 短接 5~6 秒, 然后还原为 2-3;
	- (3)开机按"Del"进入 SETUP 设置界面,按"F9"---"回车"重载最优缺省值;
	- (4)按 F10 保存并退出设置。

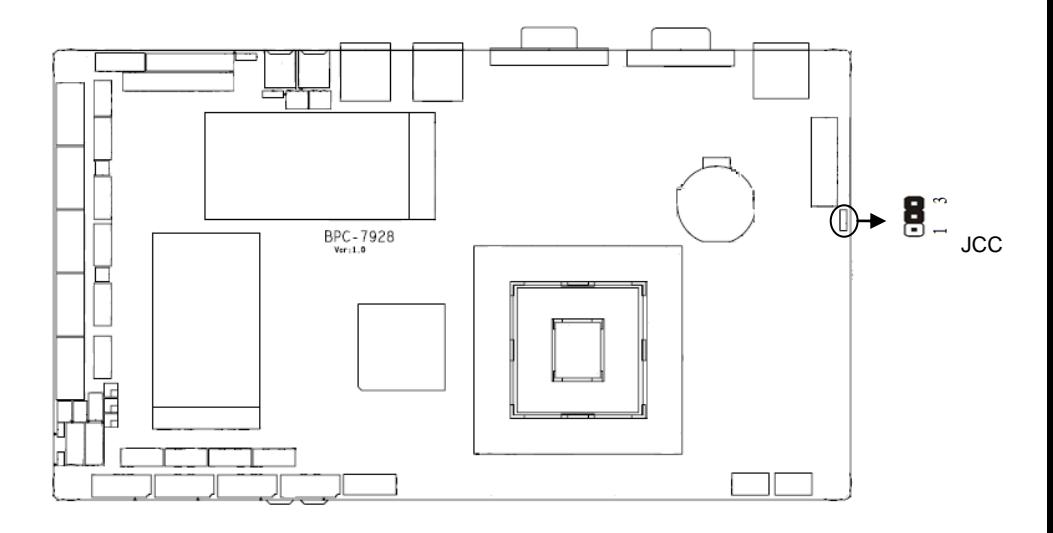

**JCC**:

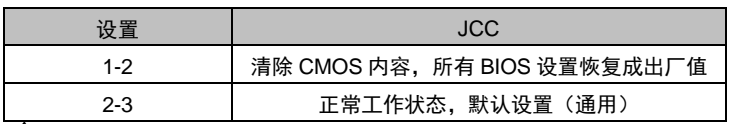

请不要在计算机带电时清除 **CMOS**,以免损坏主板!

## <span id="page-11-0"></span>**2.4.2** 硬件来电自启功能(**JAT**)

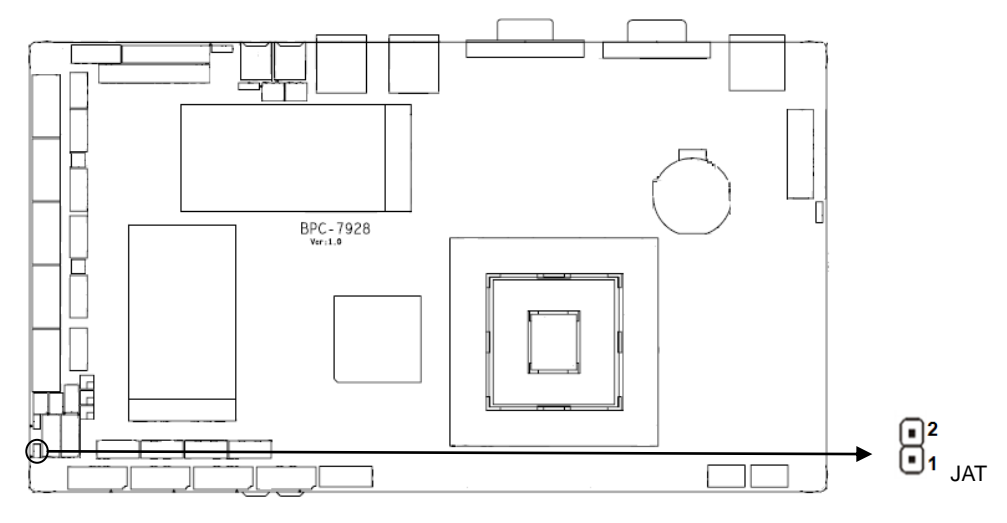

JAT:

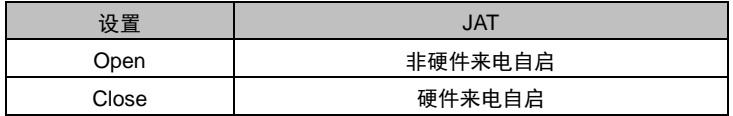

### <span id="page-12-0"></span>**2.4.3 COM2** 跳线功能设置(**J1**,**J2**,**J3**)

J1、J2、J3 跳线用来设置 COM2 传输模式,支持 RS 232/RS 422/RS 485 三种传输模式, 您可以根据您自身的需求来选择设置,默认传输模式为 RS 232

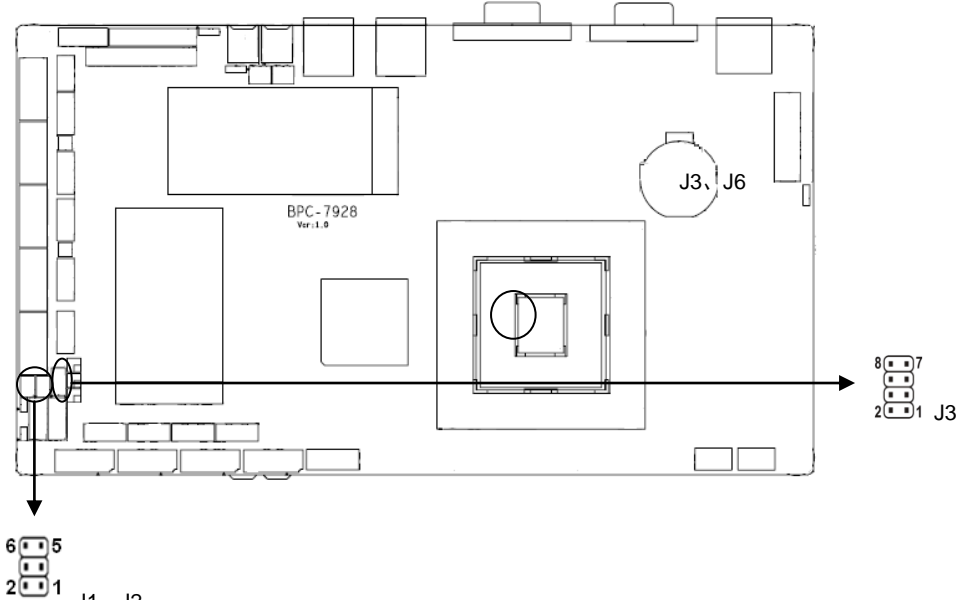

J1、J2

**J1**、**J2**、**J3**:

| COM2 AS RS232 PORT |             | COM2 AS RS422 PORT |           | COM2 AS RS485 PORT |        |
|--------------------|-------------|--------------------|-----------|--------------------|--------|
| J1                 | $1 - 3$ 2-4 | J1                 | $3-5$ 4-6 | J1                 | NC.    |
| J2                 | $1 - 3$ 2-4 | J2                 | $3-5$ 4-6 | J2                 | 3-54-6 |
| JЗ                 | $1 - 2$     | JЗ                 | $3 - 4$   | JЗ                 | $5-6$  |

## <span id="page-12-1"></span>**2.5** 接口说明

## $\sqrt{\!\!\!\!\!\!\!\int}\!\!\!\!\!\!\!\int$  连接外部连接器时请先认真阅读本手册,以免对主板造成损坏!

SATAPWR1

## <span id="page-13-0"></span>**2.5.1 SATA** 接口(**SATA1**,**SATA2**,**SATA3**,**SATA4**,**SATAPWR1**)

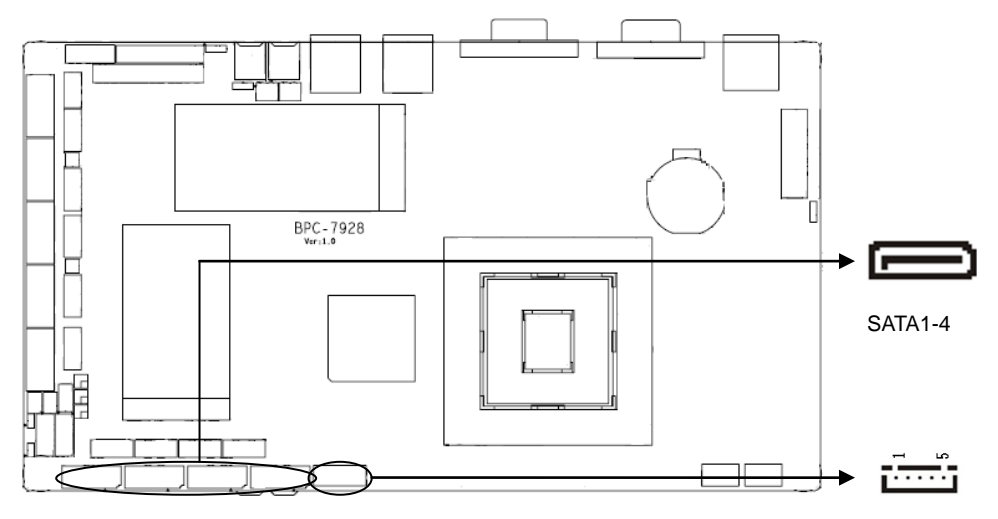

**SATA1-4**:

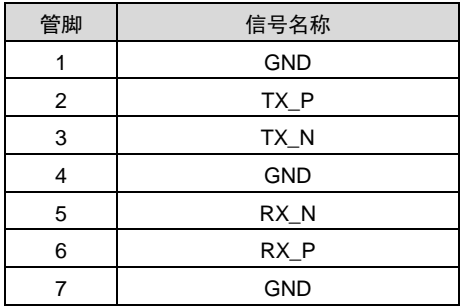

#### **SATAPWR1**:

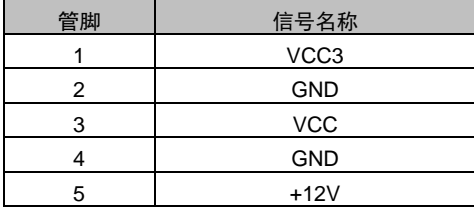

21

### <span id="page-14-0"></span>**2.5.2** 串行接口(**COM1**,**COM2**、**COM3**、**COM4**、**COM5**、**COM6**)

提供 6 个串口, COM1 为标准的 DB9 接口, COM2-COM6 为 2X5Pin 插座, 支持 RS232, 其中 COM6 同时支持 RS422/RS485。

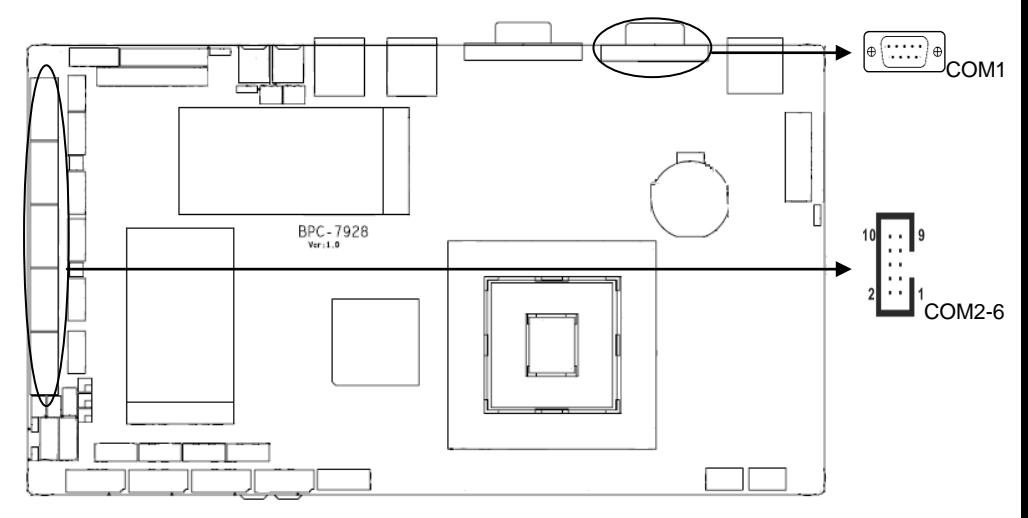

#### **COM1**:

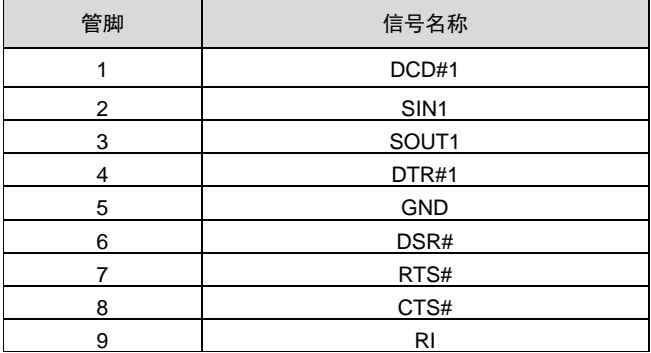

#### **COM2-5**:

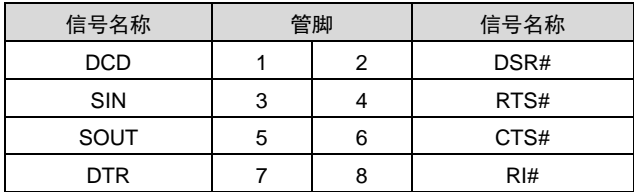

**BPC-7928** 用户手册

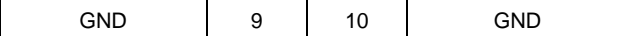

**COM6**:

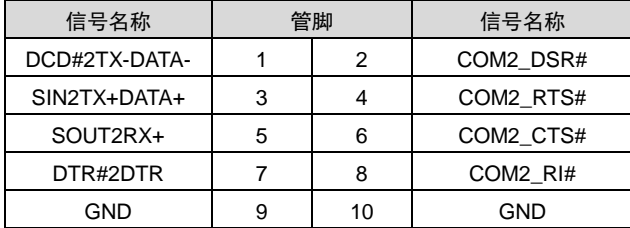

## <span id="page-15-0"></span>**2.5.3** 显示接口(**VGA**、**LVDS**、**JLVDS**、**LVDS\_BKLT**)

提供 1 个标准的 VGA 接口, 1 个 LVDS 接口, 1 个 LVDS 电压及背光设置接口。

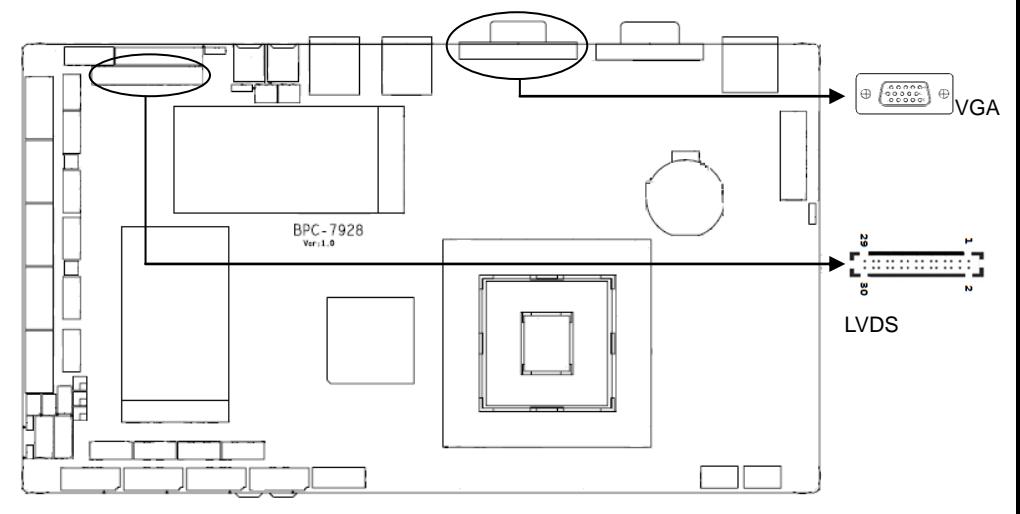

## **BPC-7928** 用户手册

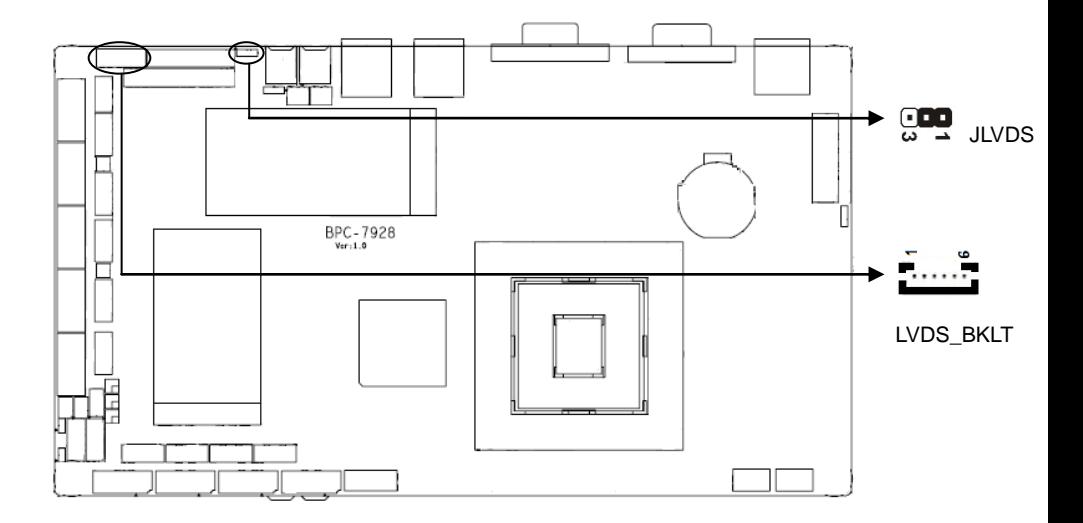

### **VGA**:

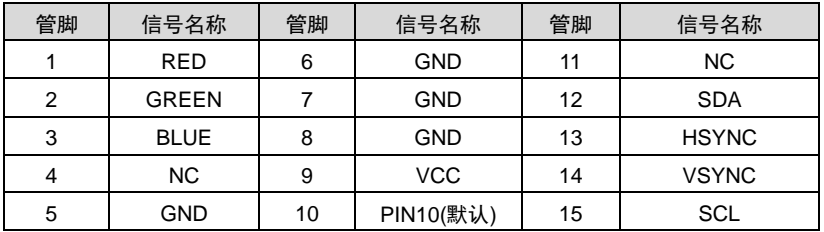

PIN10 用来做假负载

#### **LVDS:**

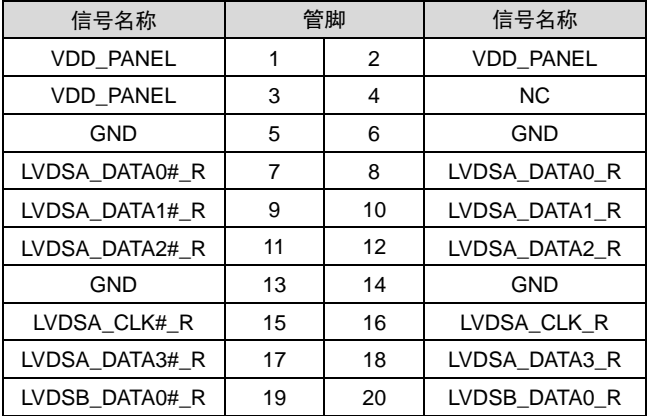

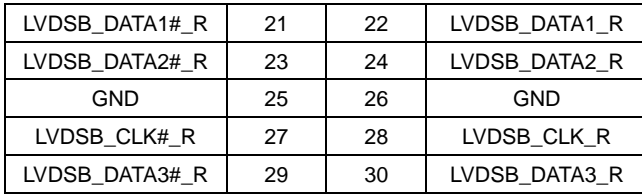

#### **LVDS\_BKLT**:

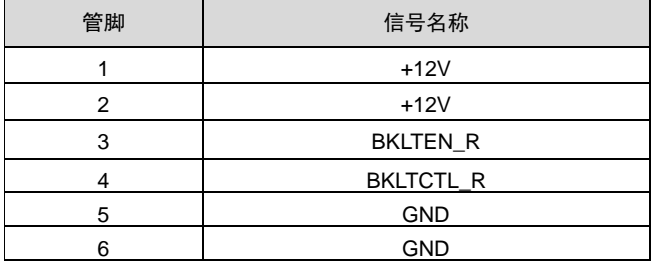

#### **JLVDS**:

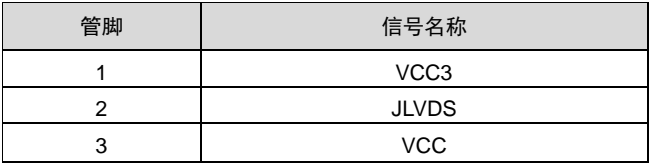

### <span id="page-17-0"></span>**2.5.4 USB** 接口(**USB3\_1**、**USB3\_2**、**USB\_34**、**USB\_56**、**USB\_78**、**USB\_910**)

分别提供 10 个 USB 接口;2 个 USB3.0 标准接口;8 个 USB2.0,2X5 2.0MM 间距座子; 提供 ESD 保护。

**BPC-7928** 用户手册

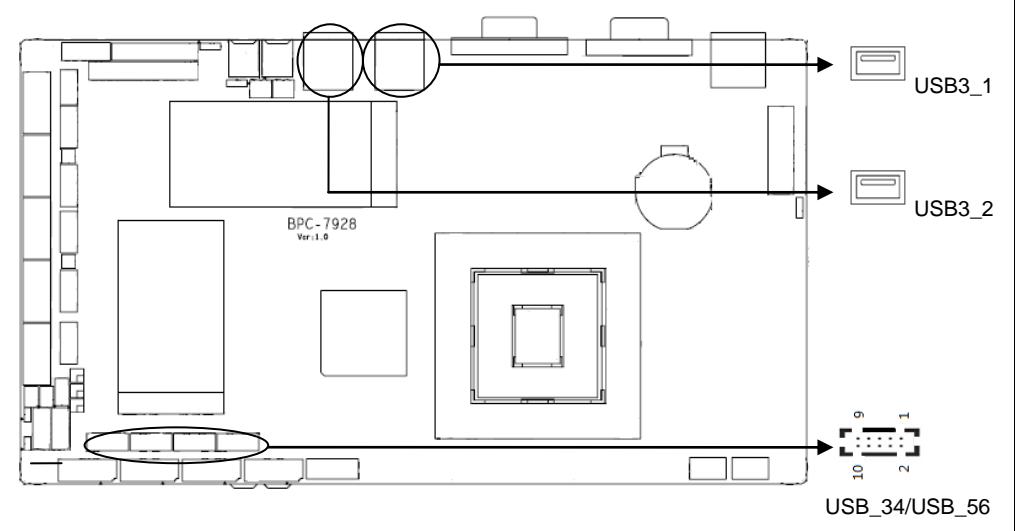

USB\_78/USB\_910

### **USB\_34**、**USB\_56**、**USB\_78**、**USB\_910**:

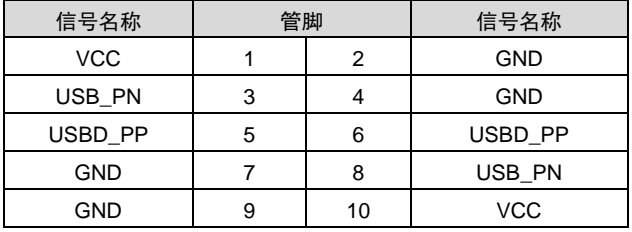

### **USB3\_1**、**USB3\_2**:

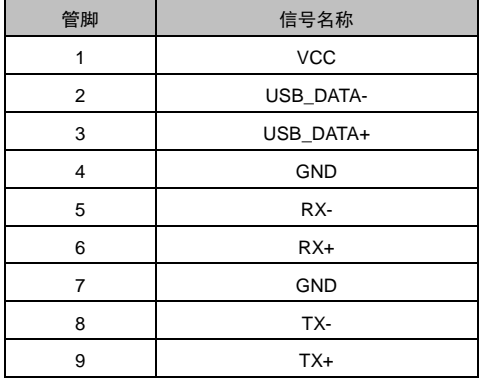

## <span id="page-19-0"></span>**2.5.5** 键盘鼠标接口(**KBMS**)

提供 1 个 2x4 Pin 2.0mm 插针接口, 使用时需要用转接线转换成标准的 PS/2 键盘鼠标接 口。

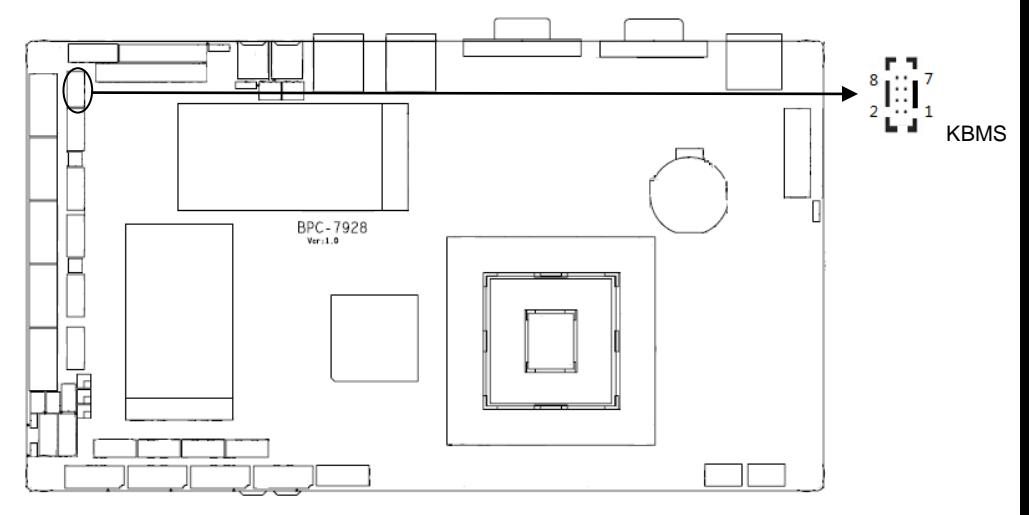

**KBMS**:

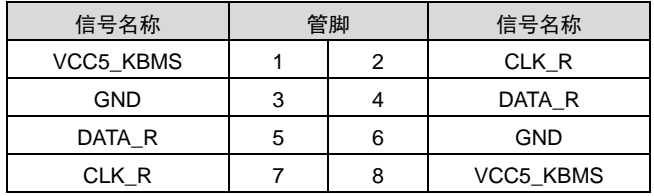

## <span id="page-19-1"></span>**2.5.6** 可编程输入输出接口(**JGPIO**)

提供 1 个 2x5Pin 2.0mm 插针 8bit GPIO 接口, 可以自定义做输入或者输出使用。

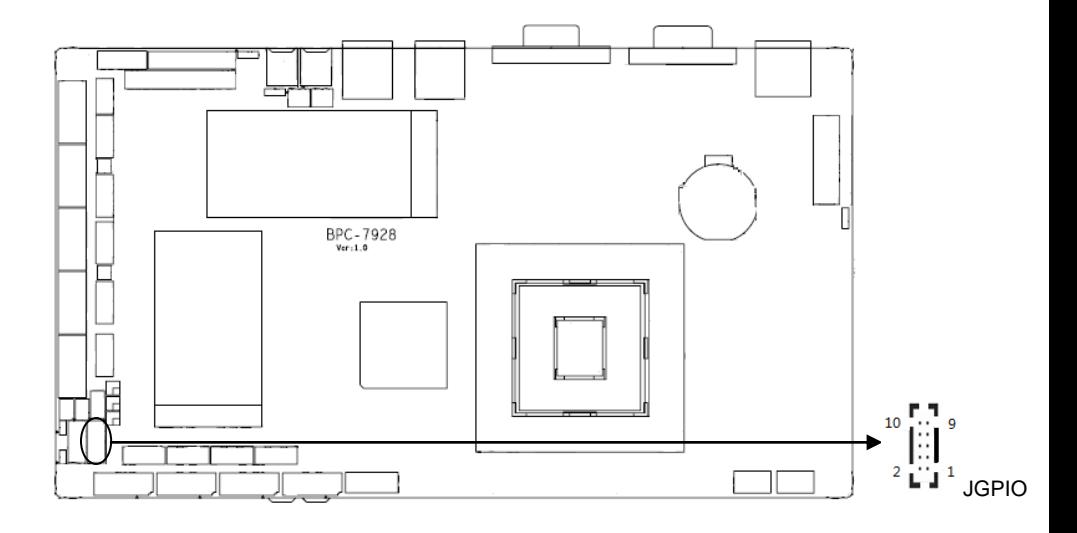

#### **JGPIO**:

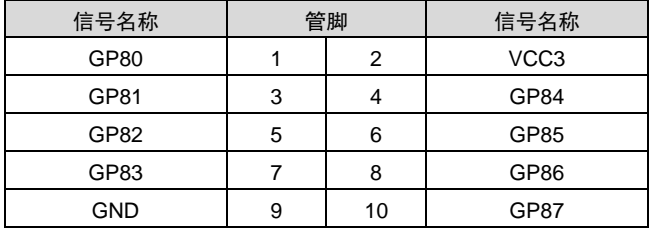

## <span id="page-20-0"></span>**2.5.7 LAN** 接口(**LAN1**、**JLAN2**、**JLAN3**、 **JLAN4**、**JLAN5**、**JLAN6**)

提供 1 个标准的 RJ45 千兆网口, 5 个 2x5 2.0MM 间距小白座。

**BPC-7928** 用户手册

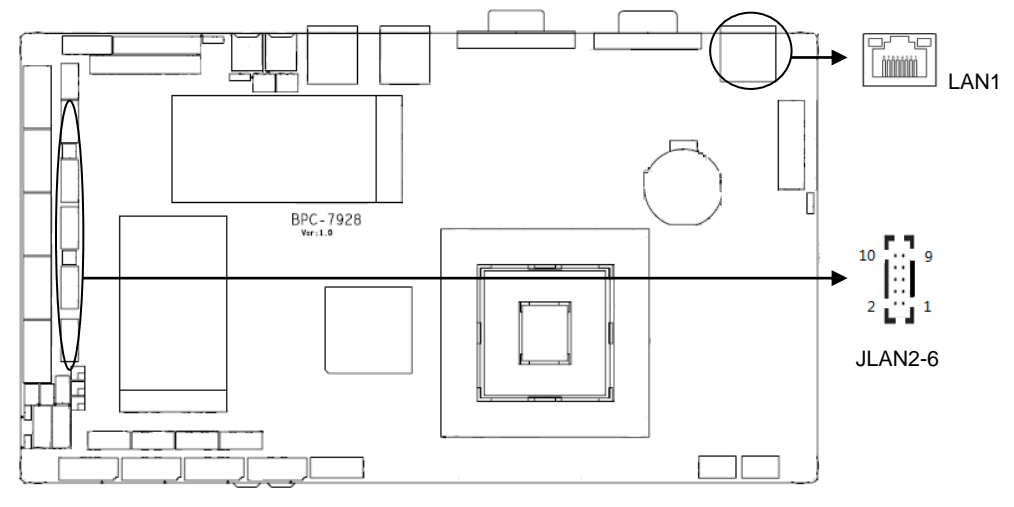

## **LAN**:

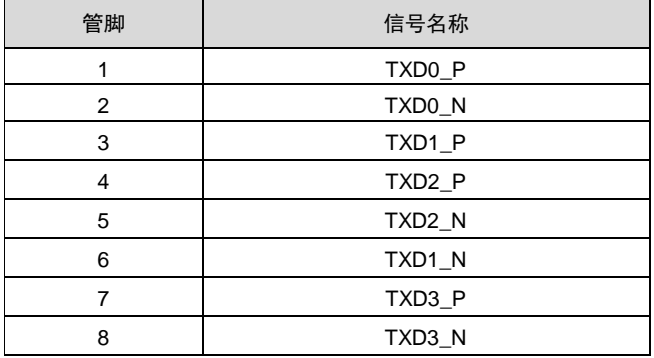

## **JLAN2-6:**

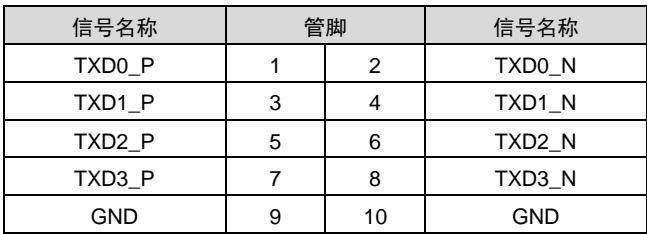

## <span id="page-22-0"></span>**2.5.8** 电源接口(**PWR2**)

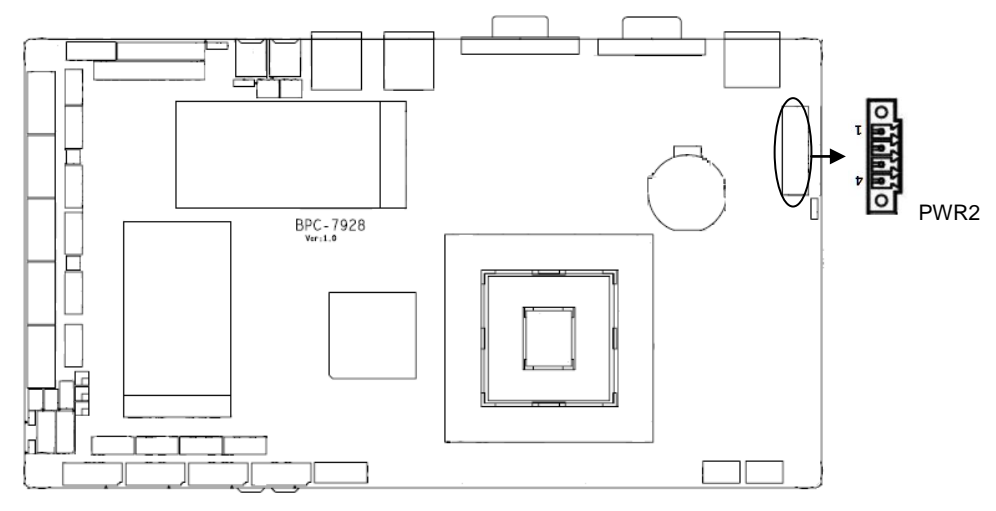

#### **PWR2**:

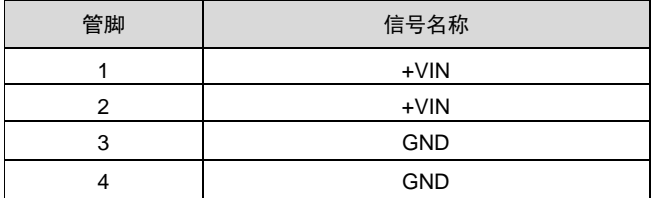

## <span id="page-22-1"></span>**2.5.9** 风扇接口(**CPU\_FAN**、**SYS\_FAN**)

板上提供 2 个 4Pin 的系统风扇接口。使用风扇时要注意以下两点:

- (1)风扇电流不大于 350 毫安(4.2 瓦,12 伏特)。
- (2)请确认风扇接线和本插座的接线相符。

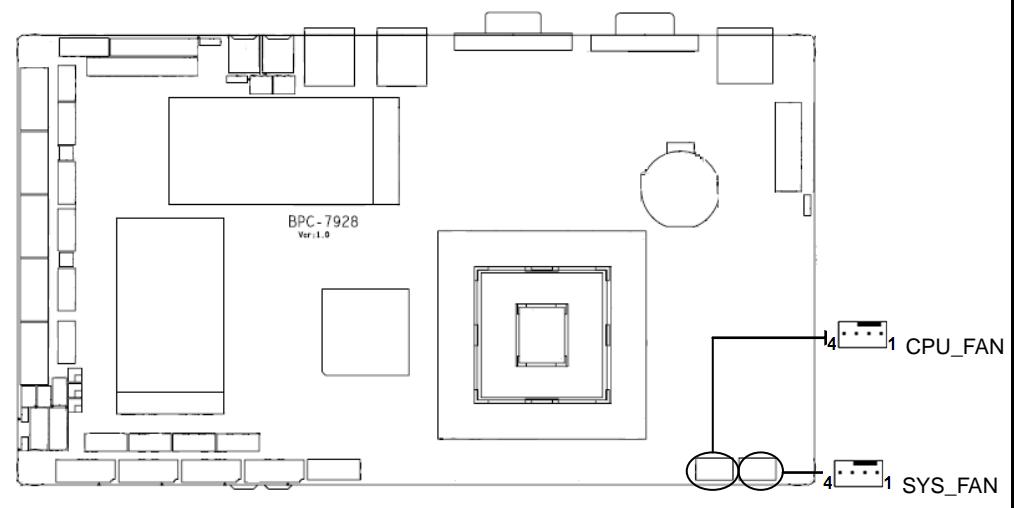

## **FAN**:

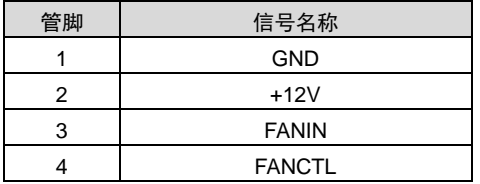

## <span id="page-23-0"></span>**2.5.10 JLPC** 接口(**JLPC**)

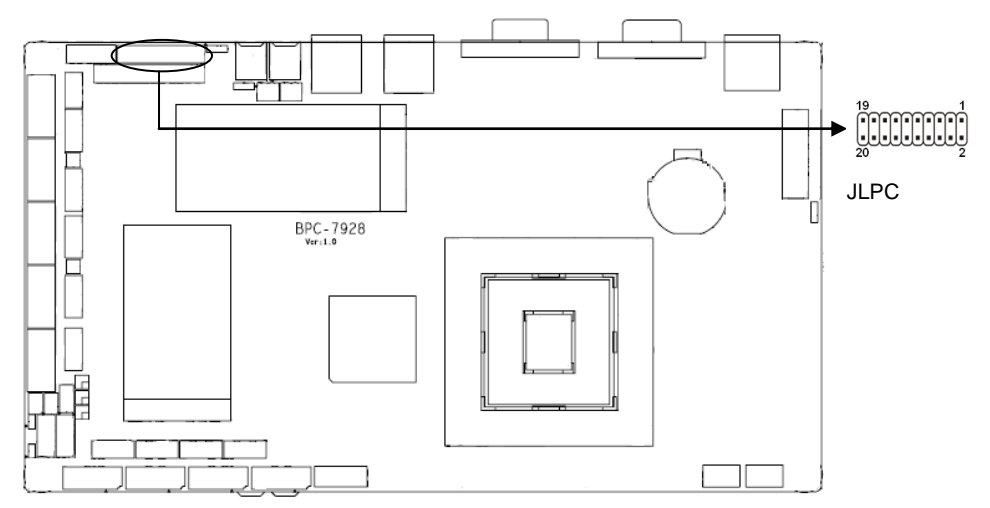

**JLPC**:

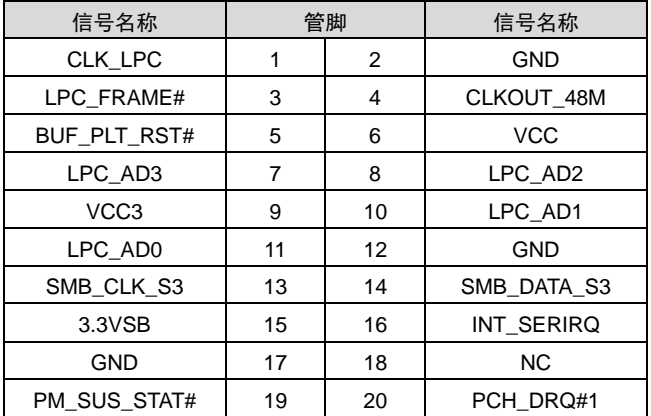

## <span id="page-24-0"></span>**2.5.11** 音频接口(**MIC**、**SPEAKER**、**SPEAKER\_L**、**SPEAKER\_R**)

采用 ALC662 音频控制芯片。

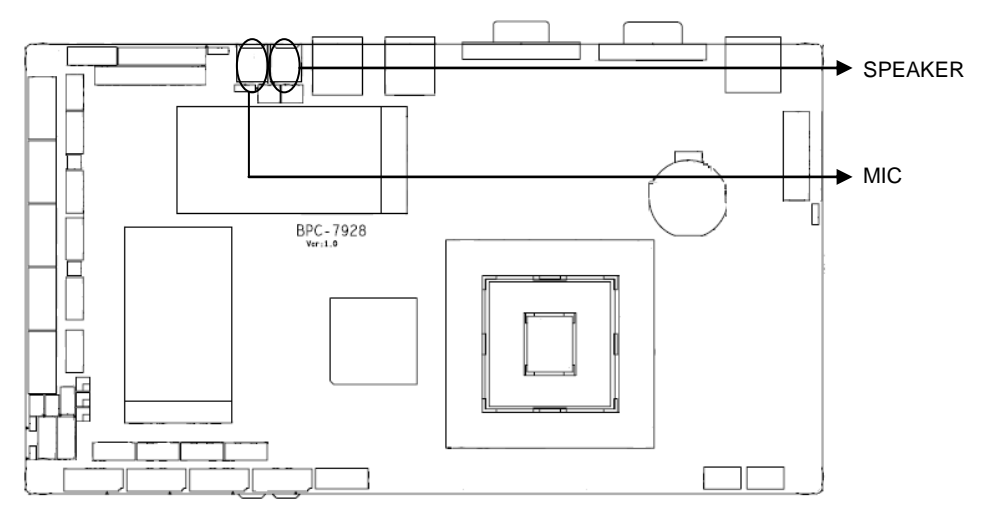

## BPC-7928 用户手册

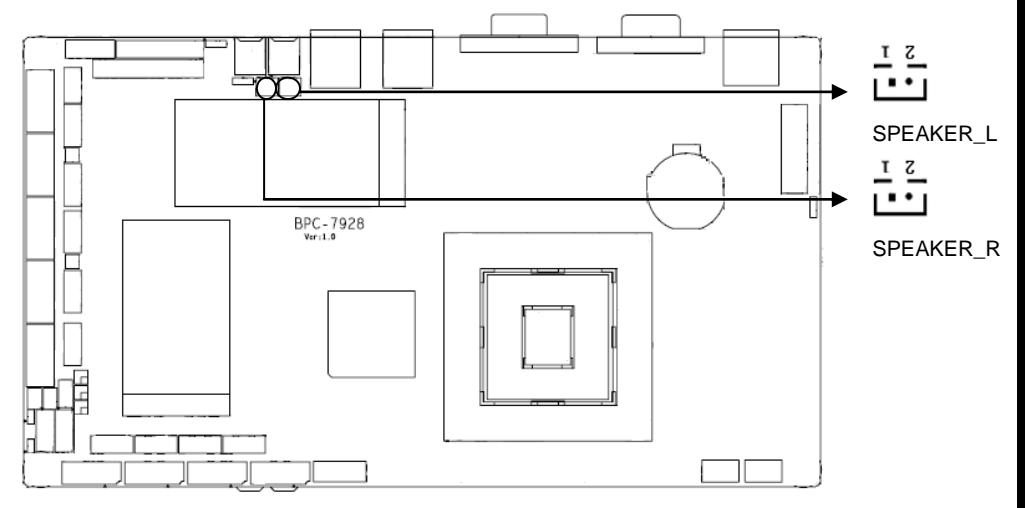

### **SPEAKER\_L**:

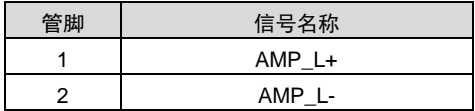

#### **SPEAKER\_R**:

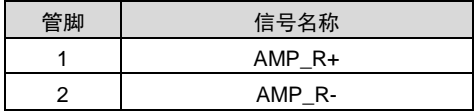

## <span id="page-26-0"></span>**2.5.12 LINE\_IN** 接口

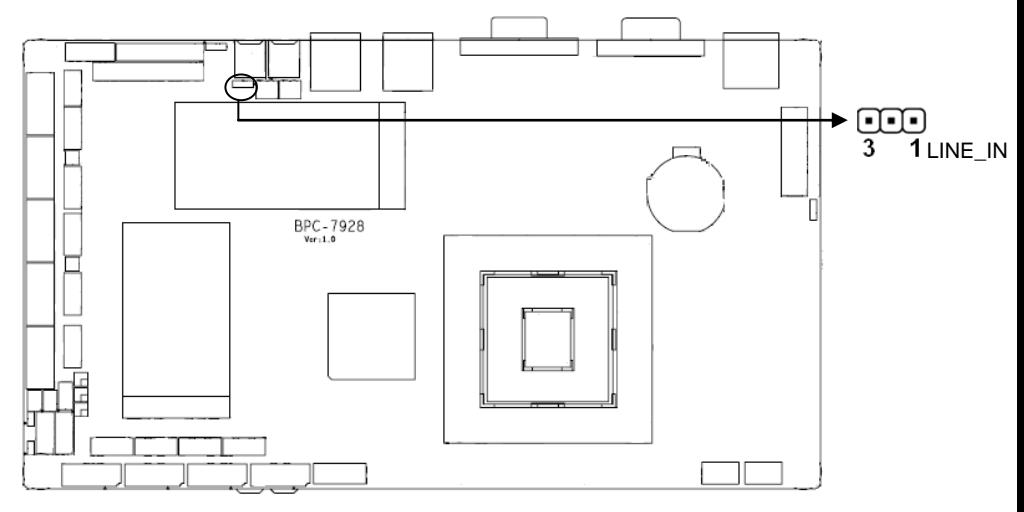

#### **LINE\_IN**:

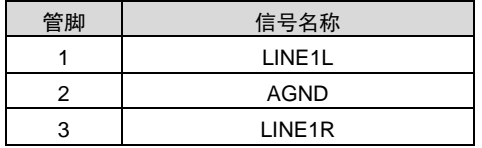

## <span id="page-26-1"></span>**2.5.13** 前面板接口(**JFP**)

前面板插针,用于连接至机箱前面板上所设的功能按钮和指示灯,1 个 2×5Pin 插针。

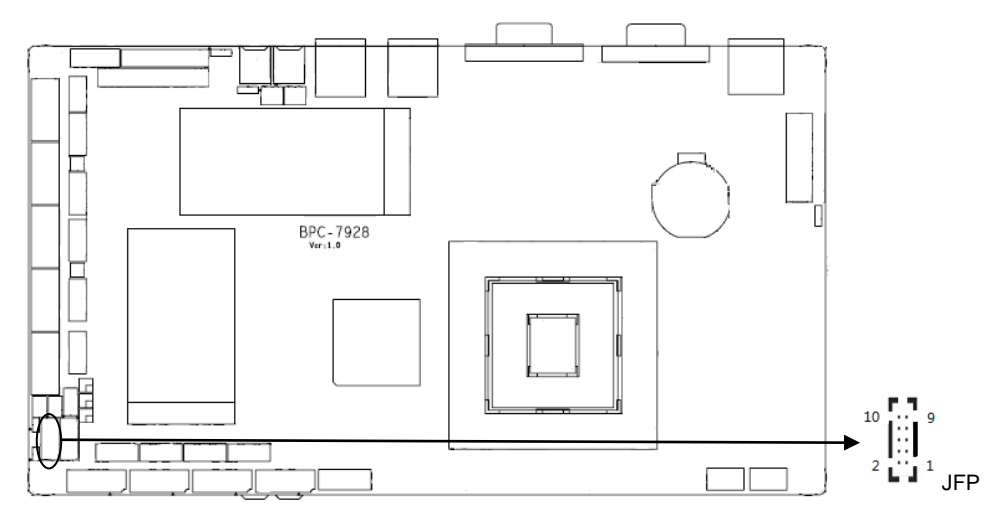

**JFP**:

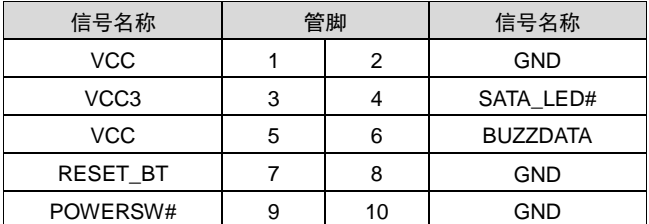

请按照下表来进行连接,注意正负极,如果连接错误,有些功能将无法正常工作。

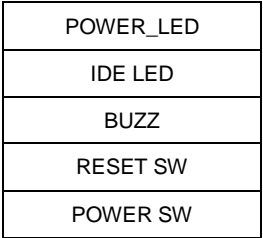

#### **1**)系统电源指示灯接针(第 **1**、**2** 针 **PWRLED**)

将系统的电源指示灯的连接电缆连接到这个接针上(第 3 针为 LED 的正极), 当开机时, 电 源指示灯亮;当关机后,电源指示灯灭。

#### **2**)**HD** 状态指示灯接针(第 **3**、**4** 针 **HDD LED**)

通常在机壳面板上有 1 个 HD 设备运行状态指示灯,当 HD 在进行读写操作时指示灯便会闪 烁,表示 HD 设备正在运行中。将机箱面板上 HD 运行状态指示灯连接电缆连接到这个接针上(第 1 针为 LED 正极)。

#### **3**)蜂鸣器接针(第 **5**、**6** 针 **SPEAKER**)

外接扬声器接针。

#### **4**)电源开**/**关控制接针(第**9**、**10**针 **POWER BUTTON**)

这两个引脚连到机箱面板上的弹跳开关,可用来开机或关机。

#### <span id="page-28-0"></span>**2.5.14 MINI PCIe** 接口

主板提供2个MINI PCIe插槽(图略),用户可根据自身的需要来扩展MINI PCIe设备,如果您 使用MINI PCIe无线网卡时,可根据所选择的无线网络来显示无线网卡状态,也可以选择接 mSATA的SSD卡。(MINI\_PCIE1支持WIFI、3/4G模块;MINI\_PCIE2支持mSATA、WIFI、3/4G 模块)

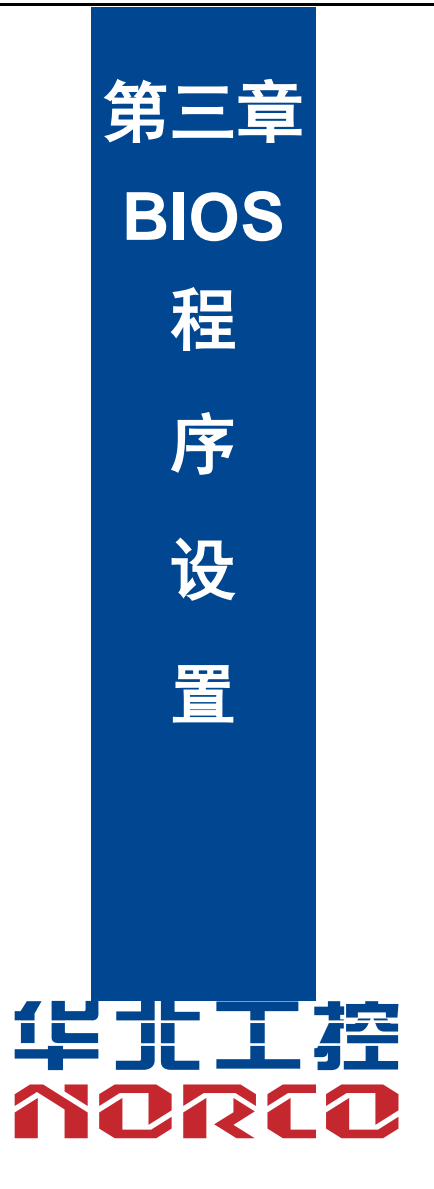

## 第三章 **BIOS** 程序设置

#### <span id="page-30-1"></span><span id="page-30-0"></span>**AMI BIOS** 刷新

 BIOS 提供对硬件资源的底层驱动,是联系硬件和操作系统的桥梁。现在硬件和各种应用软 件不断更新,当您的系统遇到问题时,例如系统不支持最新公布的 CPU 时,就需要升级您的 BIOS 了。

AFUEFI.EXE 是主板上装载 BIOS 资料的 FLASH IC 的读写程序,须要在 DOS 环境下操作。

请用可启动的DOS U盘进入纯DOS环境,然后使用AFUEFI.EXE程序把您用来升级的BIOS 资料(例如是\*\*\*\*.ROM)写入到 FLASH IC 里。

具体操作指令为:C:\ AFUEFI \*\*\*\*.rom /P /B /N /X

或者 C:\FPT -F \*\*\*\*.BIN –BIOS

如果您需要在指令后面加其他参数,请在上述指令后加:空格/?

注意:

1.升级 BIOS 只在遇到问题,必要的时候进行。

2.升级 BIOS 请使用我们驱动光盘内所附的 BIOS 读写程序,或者在相关网站下载更新版 本的程序。

3.在升级过程中不要关闭电源或重新启动系统,这样您的 BIOS 资料将被损坏,系统也可 能不能启动。

4.刷新完成后,需要手动 LOAD Default 进行优化。

5.为防止意外发生,请您先备份当前的 BIOS 资料。

#### <span id="page-30-2"></span>**AMI BIOS** 描述

 开机时,BIOS 会对主板上的硬件进行自我诊断,设定硬件时序参数等工作,最后才会将系 统控制权交给操作系统。BIOS 是硬件和软件的沟通桥梁,如何正确的设定 BIOS 参数对系统是 否稳定的工作及系统是否工作在最佳状态至关重要。

#### <span id="page-30-3"></span>**BIOS** 参数设置

1、打开系统电源或重新启动系统,显示器屏幕将出现自我测试的信息。

2、当屏幕中间出现"Press <DEL> to enter setup, <F11> to Popup menu"提示时,按下<Del> 键,就可以进入 BIOS 设定程序。

- 3、以方向键移动至你要修改的选项,按下<Enter>键即可进入该选项的子画面。
- 4、使用方向键及<Enter>键即可修改所选项目的值,按回车键选择 BIOS 选项并修改。

5、任何时候按下<Esc>键即可回到上一画面。

注意:**BIOS** 的设置直接影响到电脑的性能,设置错误的参数将造成电脑的损坏,甚至不能开机, 请使用内置默认值来恢复系统正常运行。本公司 **BIOS** 会定期更新,其设置界面会略有不同,以 下的画面供您参考,有可能跟您目前所使用的 **BIOS** 设置画面不完全相同。

## <span id="page-31-0"></span>**3.1 Main** 菜单

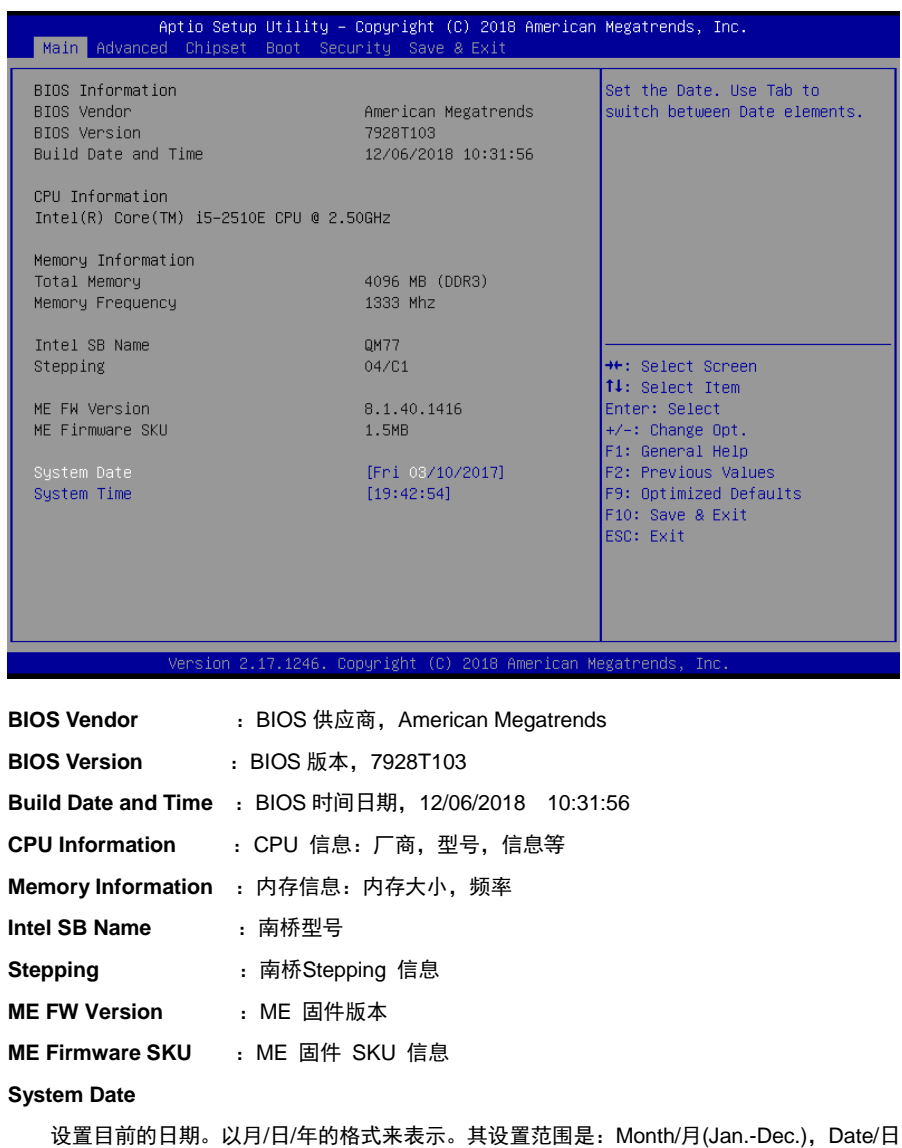

(01-31), Year/年(最大至 2099), Week/星期(Mon.~Sun.)。

#### **System Time**

设置目前的时间。以时/分/秒的格式来表示。其设置范围是: Hour/时(00-23), Minute/分 (00-59), Second/秒(00-59)。

## <span id="page-32-0"></span>**3.2 Advanced** 菜单

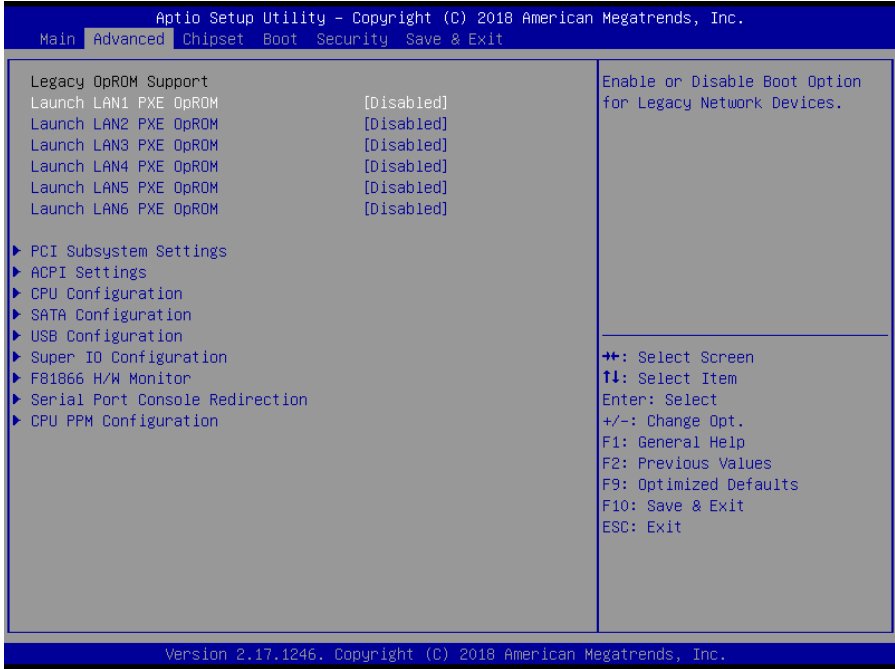

#### **Launch LAN1/2/3/4/5/6 PXE OpROM**

此项用来设置是否允许板载网卡 PXE 启动, 设置值有[Enabled] [Disabled]。

#### **ACPI Settings**

设置系统睡眠深度 S1/ S3

#### **CPU Configuration**

CPU 参数信息及常用设置选项

#### **SATA Configuration**

硬盘模式设置及硬盘信息

#### **USB Configuration**

USB 信息及控制选项

#### **Super IO Configuration**

Super IO 配置信息, 包含 COM 口中断号及地址设置。

#### **F81866 H/W Monitor**

硬件电压侦测信息

### **Serial Port Console Redirection**

串口重定向设置

#### **CPU PPM Configuration**

CPU 电源管理配置信息。

### <span id="page-33-0"></span>**3.2.1 PCI Subsystem Settings**

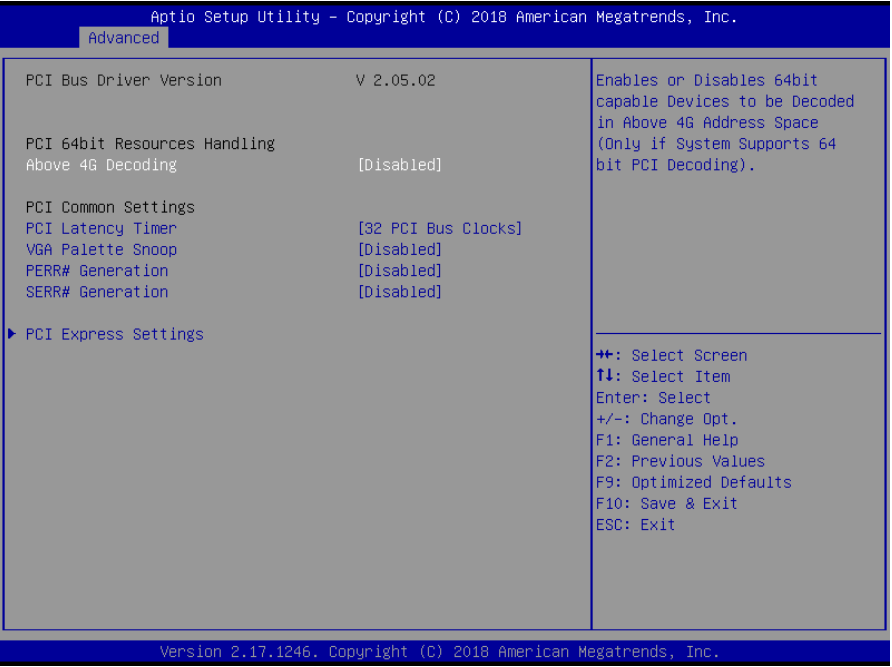

#### **Above 4G Decoding**

此项是用来设置开启或关闭 64 位设备在大于 4G 地址空间的解码, Disabled 不启用,Enabled 启用。

#### **PCI Latency Timer**

此项是设置 PCI 设备延迟定时器数值。

#### **VGA Palette Snoop**

此项是选择开启或关闭色彩校正功能。

#### **PERR# Generation**

是否允许 PCI 设备产生 PERR 信号。

#### **SERR# Generation**

是否允许 PCI 设备产生 SERR 信号。

#### **PCI Express Settings**

修改 PCIE 设备设置如下图:

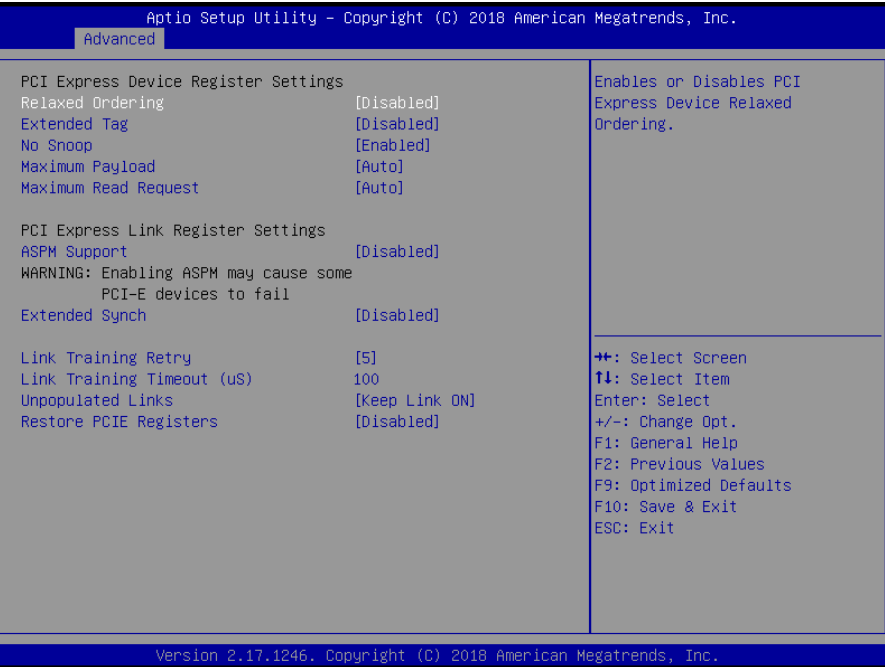

#### **Relaxed Ordering**

此项是用来开启或关闭 PCl Express 设备的松散排序

#### **Extended Tag**

此项是用来开启或关闭 PCl Express 设备的扩展标签。

#### **No Snoop**

此项是用来开启或关闭 PCl Express 设备的侦测选项。

#### **Maximum Payload**

此项是用来设置 PCI-E 设备的最大有效负载值。

#### **Maximum Read Request**

此项是用来设置 PCI-E 设备的最大读取值。

#### **ASPM Support**

此项是用来设置 ASPM 等级。

#### **Extended Synch**

此项是用来开启或关闭扩展同步模式的生成。

#### <span id="page-35-0"></span>**3.2.2 ACPI Settings**

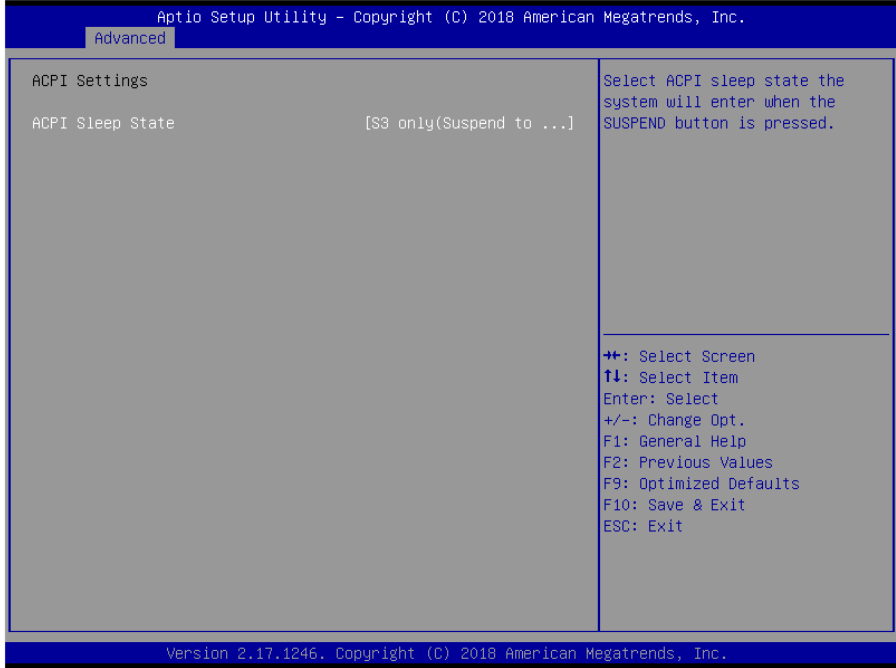

#### **ACPI Sleep State**

此项是用来选择系统睡眠时进入的省电模式,模式不一样,则系统功耗程度也不一样。

选项 S1 only(CPU Stop Clock)表示 CPU 时钟停止

选项 S3 only(Suspend to RAM)表示挂起到内存。

#### <span id="page-36-0"></span>**3.2.3 CPU Configuration**

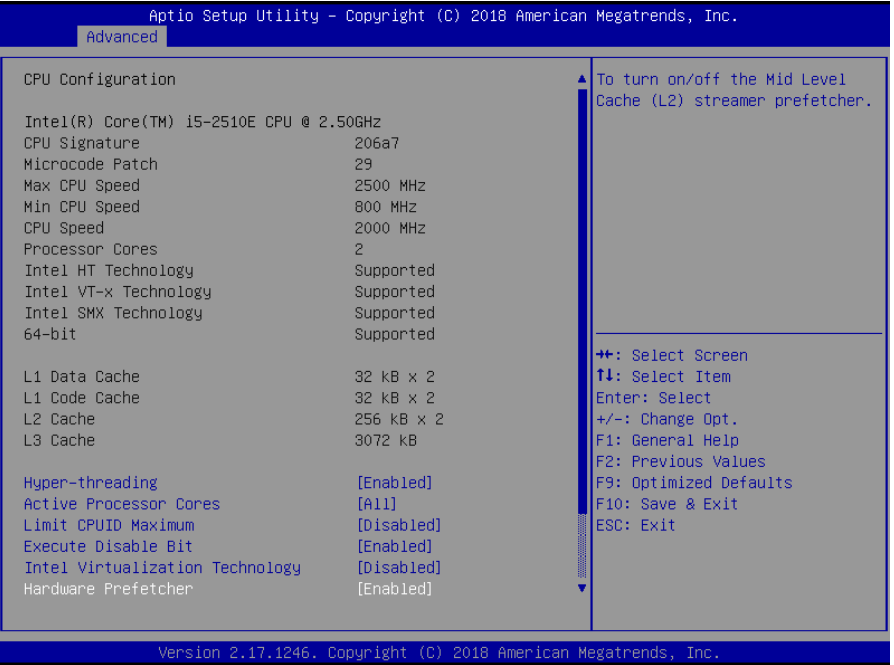

只读项包含 CPU 的详细信息,包括了 CPU 厂家、型号、频率、一级缓存大小、二级缓存大 小等信息。

#### **Hyper-Threading**

设置是否使用 CPU 的超线程技术, 设置值有[Enabled][Disabled]。

#### **Active Processor Cores**

设置开启处理器内核数目(当处理器有多个核心时)。

#### **Limit CPUID Maximum**

CPUID 是指 CPU 信息,包括型号,CPU 家族,高速缓存大小,时钟速度和厂牌,以及晶 体管数,针脚类型,尺寸等。在英特尔平台的 BIOS 设置选项里通常是 Limit CPUID MAX to 3。 其含义是:限制执行 CPUID 指令返回数值大于 3。因为返回数值大于 3 可能会造成某些操作系 统误动作,一般在 Windows 系统将此选项设置为[Disabled]可以获得更好的超频效果。默认值是 [Disabled]。

#### **Execute Disabled Bit**

执行禁止位是 Intel CPU 一项硬件特性,它能使 CPU 避免某些基于缓冲区溢出病毒的恶意 攻击。此外,执行禁止位需要 Windows XP SP2、Windows Server2003 SP1 等 OS 配合才能正 常工作,其实现原理是通过处理器在内存中划分出几块区域,部分区域可执行应用程序代码,而 另一些区域则不允许。设置项有 Disabled/Enabled,默认是 Enabled。

#### **Intel Virtualization Technology**

Intel Virtualization Technology 是 Intel 公司的 CPU 中采用的系统假想化技术。它使得在 1 台 PC 能够运行复数个 OS,VT 技术即将在各种类型的处理器(包括双核心处理器)上起到非常重 要的作用,这种技术使得处理器具有 and/or 虚拟化技术,使用 Vanderpool Technology 技术, 我们可以在同一台机器上同时运行两个操作系统。其中一个处理器运行一个操作系统,另一个处 理器运行另一个操作系统。

#### **Hardware Prefetcher**

硬件预取是指 CPU 处理指令或数据之前,它将这些指令或数据从内存预取到 L2 缓存中,借 此减少内存读取的时间,帮助消除潜在的瓶颈,以此提高系统效能。

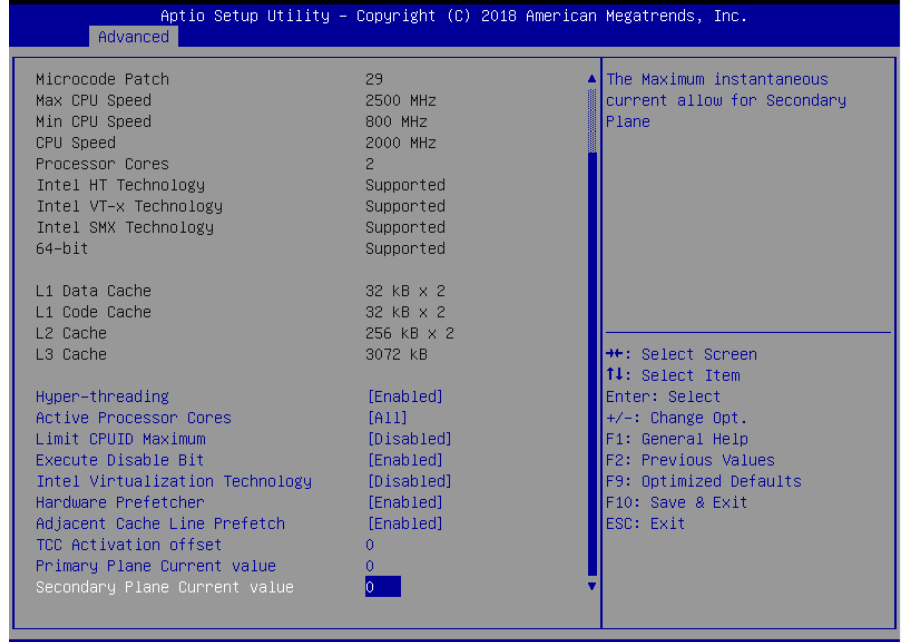

2.17.1246. Copyright (C) 2018 American Megatrends, Inc

#### **Adjacent Cache Line Prefetch**

预取临近缓冲区数据:计算机在读取数据时,会智能地认为要读取的数据邻近的数据也是 需要的,于是在处理的时候就会将这些邻近的数据预先读取出来,这样会大大加快读取速度。

#### **TCC Active Offset**

TCC(Thermal Control Circuit) 即热量侦测电路。如果 CPU 温度过高,那么就会激活 TCC 电路,降低处理器的倍频和输入电压,让处理器的温度下降。TCC Acitve Offset 用来调节 TCC 工做温度的偏移值。

#### **Primary Plane Current value**

一级最大瞬时电流值设定,跟超频有关。0 表示 CPU 固有设定值。

#### **Secondary Plane Current Value**

二级最大瞬时电流值设定,跟超频有关。0 表示 CPU 固有设定值。

#### <span id="page-38-0"></span>**3.2.4 SATA Configuration**

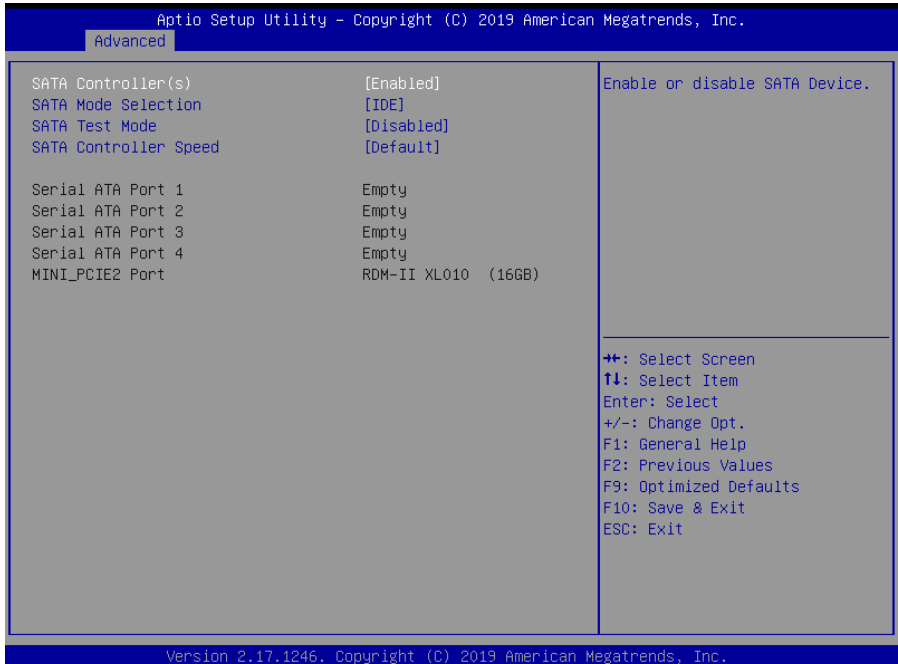

#### **Serial-ATA Controller(S)**

此项用以设置启用或禁用 SATA 控制器, 设置值有[Disabled], [Enabled]。

#### **SATA Mode Selection**

此项是用来设置 SATA 配置模式, [IDE], [RAID]或者[AHCI]。

#### **SATA Test Mode**

此项是用来设置 SATA 测试模式, 设置值有[Disabled], [Enabled]。

#### **SATA Controller Speed**

此项用来设置 SATA 设备最大传输速率, 有默认值和 Gen1, Gen2, Gen3

#### <span id="page-39-0"></span>**3.2.5 USB Configuration**

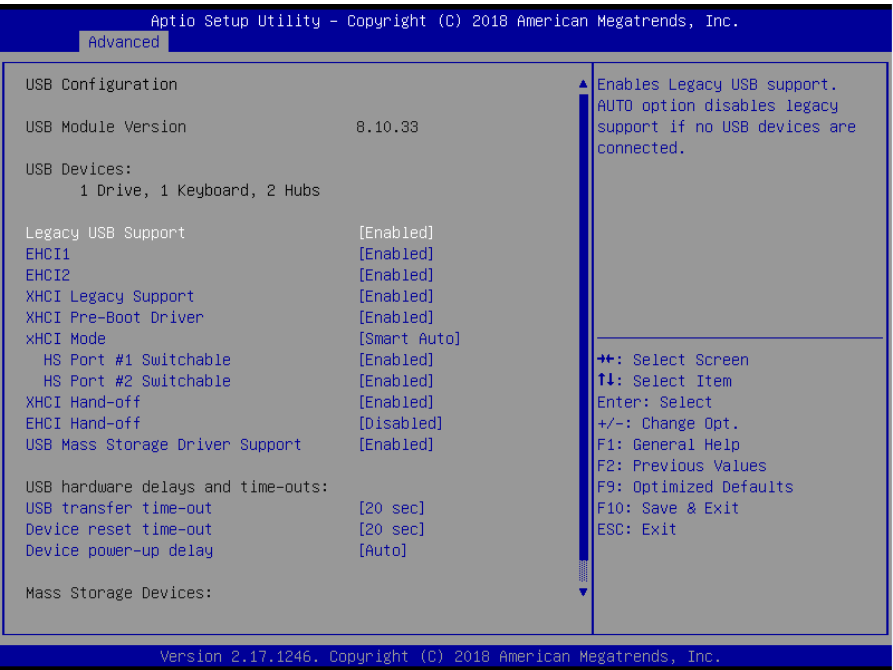

#### **Legacy USB Support**

该项用于旧版 USB 的设置,如果需要在 DOS 下支持 USB 设备, 如 U 盘、USB 键盘等, 就要将此项设为[Enabled]或[Auto]。反之则选[Disabled]。

#### **EHCI1/EHCI2**

USB2.0 控制器开关。

#### **XHCI Legacy Support**

USB3.0 传统模式

#### **XHCI Pre-Boot Driver**

USB3.0 预启动选项,若 XHCI Mode 选择[Smart Auto], 则需打开此选项。默认[Enable]

#### **XHCI Mode**

 USB3.0 控制器模式选择, [Smart Auto]/[Auto]可以根据系统自动切换到 USB2.0 或者 3.0, [Enable]只支持 USB3.0,[Disable]关闭 USB3.0 控制器,但没有切换到 USB2.0。WIN7 系统下 安装好 USB3.0 驱动之后, XHCI Mode 最好最好设置为[Enable], 防止 USB3.0 设备降速使 用。XP 系统无 USB3.0 驱动, WIN8 自带 USB3.0 驱动。

#### **XHCI Hand-off**

是否启用USB XHCI传输协议, 最大传输速率可达5Gpbs

#### **EHCI Hand-off**

是否启用USB EHCI传输协议, 最大传输速率可达480Mpbs

#### **USB Mass Storage Driver Support**

USB 大容量存储设备支持开关。

#### **USB Transfer time-out**

USB 传输超时: 设置控制、批量、中断传输的超时时间。默认是 20 秒。

#### **Device reset time-out**

设备复位超时: 设置大容量 USB 盘启动命令超时时间。默认是 20 秒。

#### **Device Power-up Delay**

设备加电延迟: 设置 USB 设备向主控制器报到的最大延迟时间。

#### **Mass Storage Device**

此项用于设置所连接的 USB 设备的具体类型,设置值有[Auto][Floppy][Forced FDD][Hard Disk][CD-ROM], 默认为[Auto]。

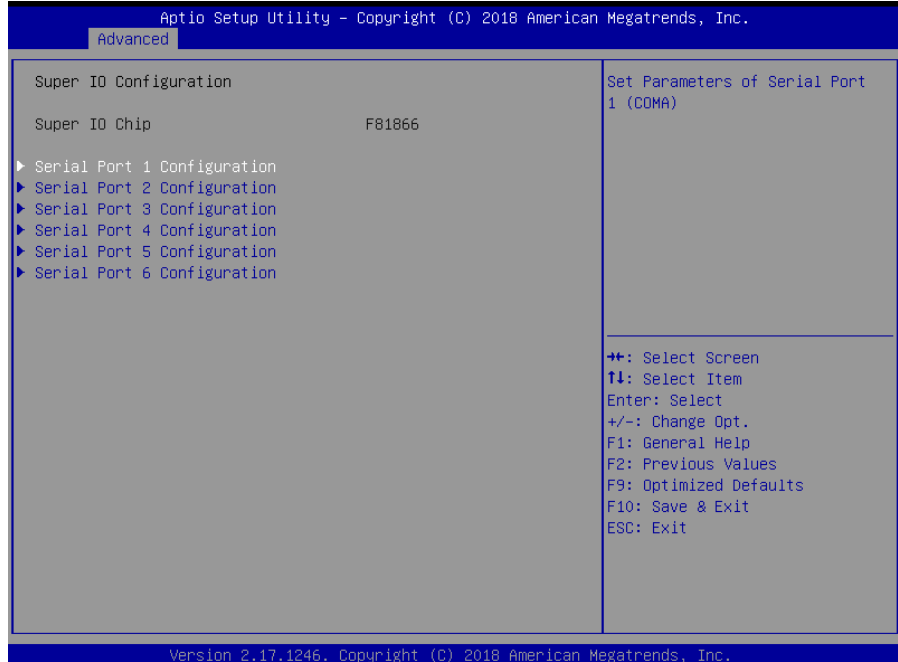

### <span id="page-40-0"></span>**3.2.6 Super IO Configuration**

#### **Serial Port 1/2/3/4/5/6Configuration**

#### 串口配置选项。

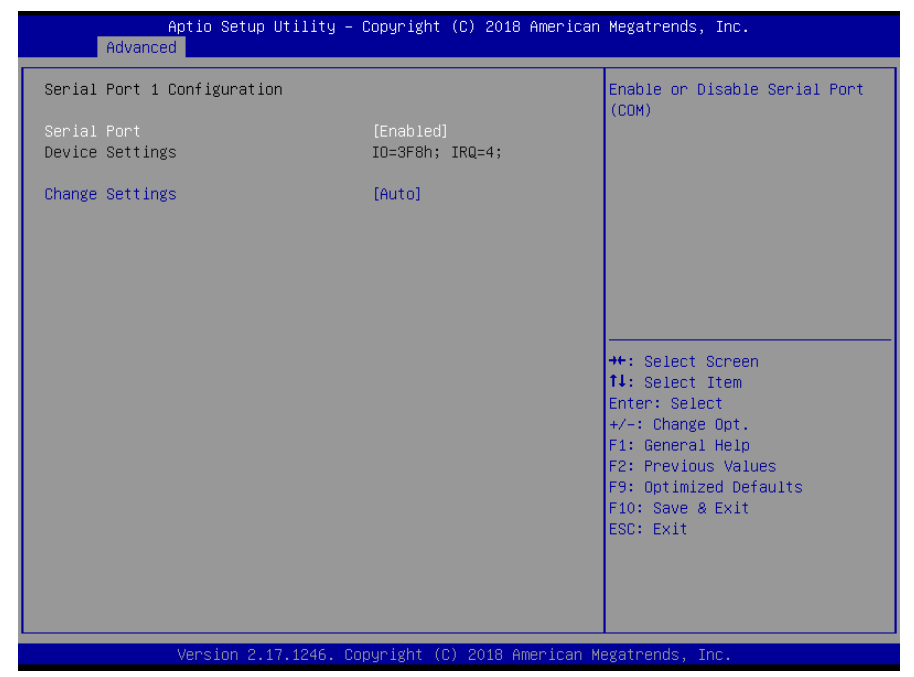

#### **Serial Port 1 Configuration**

#### **Serial Port**

此项用于设置打开或关闭串行接口,设置值为[Enabled][Disabled]。

#### **Device Setting**(只读)

显示串口的中断和地址。

#### **Change Setting**

此项用于配置串口地址和中断,建议默认选择Auto。

#### **Serial Port 2/3/4/5/6 Configuration**配置与之类似。

#### <span id="page-42-0"></span>**3.2.7 F81866 H/W Monitor**

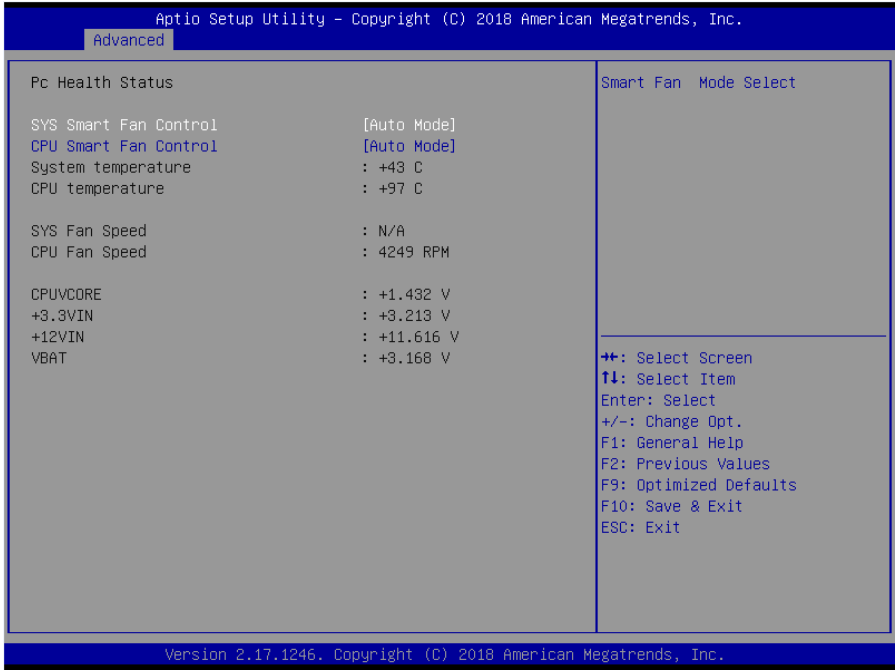

#### **PC Health Status**

硬件安全侦测,显示当前系统温度,CPU温度,风扇转速,以及其他相关电压值。

#### **SYS Smart Fan Function**

 此选项是否开启系统风扇自动控制功能,用于根据实时侦测的系统温度来自动调整系统风扇 转速,从而达到省电节能的目的。

#### **CPU Smart Fan Function**

此选项是否开启 CPU 自动风扇控制功能,用于根据实时侦测的 CPU 温度来自动调整 CPU 风扇转速,从而达到省电节能的目的。

#### <span id="page-43-0"></span>**3.2.8 Serial Port Console Redirection**

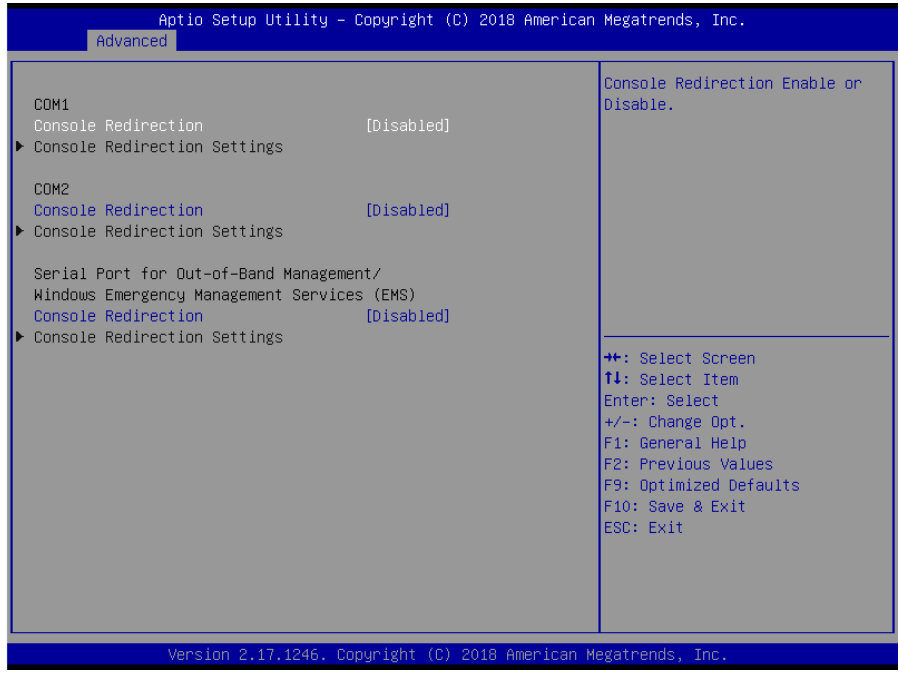

#### **Console Reditection**:

控制台重定向,主板支持串口 1,2 控制台重定向,默认 Disable。开启重定向功能一般只 需打开 COM1 或者 COM2 重定向,不需要打开 EMS 重定向。

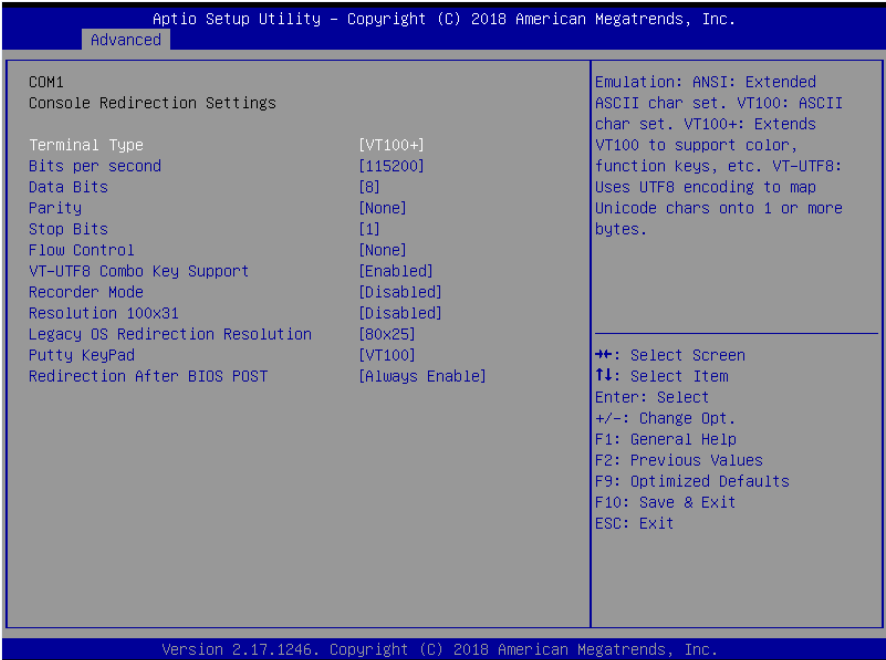

本界面只有在 Console Redirection 选 Enabled 下才能打开,主要配置 COM1 的波特率,奇偶校 验位,数据位等等串口重定向细部操作。

#### 常用选项:

**Terminal Type**:终端类型有 VT100/VT100+/ VT-UTF8/ANSI。若终端控制台字符乱码需 要调整此选项,默认 VT100+。

**Bits per Second**: 波特率设置,默认 115200

**COM2** 和 **EMS(Emergency Management Services)**与以上类似。

#### <span id="page-45-0"></span>**3.3.9 CPU PPM Configuration**

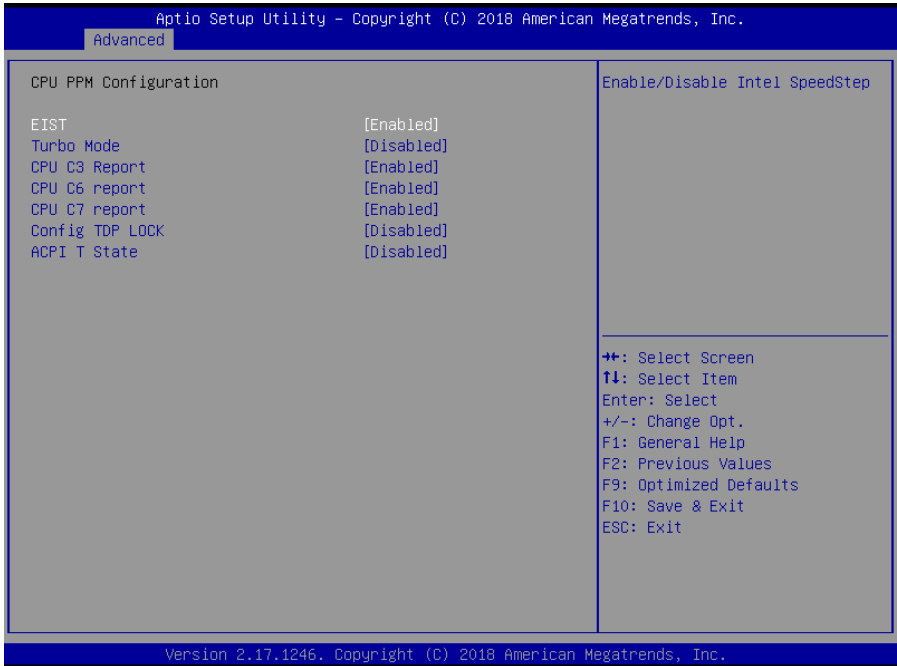

#### **EIST**

智能降频技术,它能够根据不同的系统工作量自动调节处理器的电压和频率,以减少耗电量 和发热量。默认 Enable。

#### **Turbo Mode**

打开或关闭 CPU Turbo Mode

#### **CPU C3/C6/C7 Report**

Intel CPU 深度节能技术, 能显著降低处理器空闲期间功耗的一种电源管理技术。数字越大 越省电,但处理器回到 C0 活跃状态相应唤醒时间越长。

#### **Config TDP LOCK**

TDP 热功耗是反应一颗处理器热量释放的基本物理指标。TDP 的英文全称是"Thermal Design Power", 即热量设计功耗。此选项表示是否锁定 TDP 寄存器。

#### **ACPI T State**

CPU T State 调节功能, 当 CPU 使用频率较低时, 通过动态的调整单位时间内 CPU 时钟的工作时间(clock on)与 CPU 总的工作时间(clock on and clock off)的占空比,降低系 统的功耗和温度。当监测到 CPU 使用率很高时,立即恢复到最初的工作频率。默认[Disable]。

## <span id="page-46-0"></span>**3.3 Chipset** 菜单

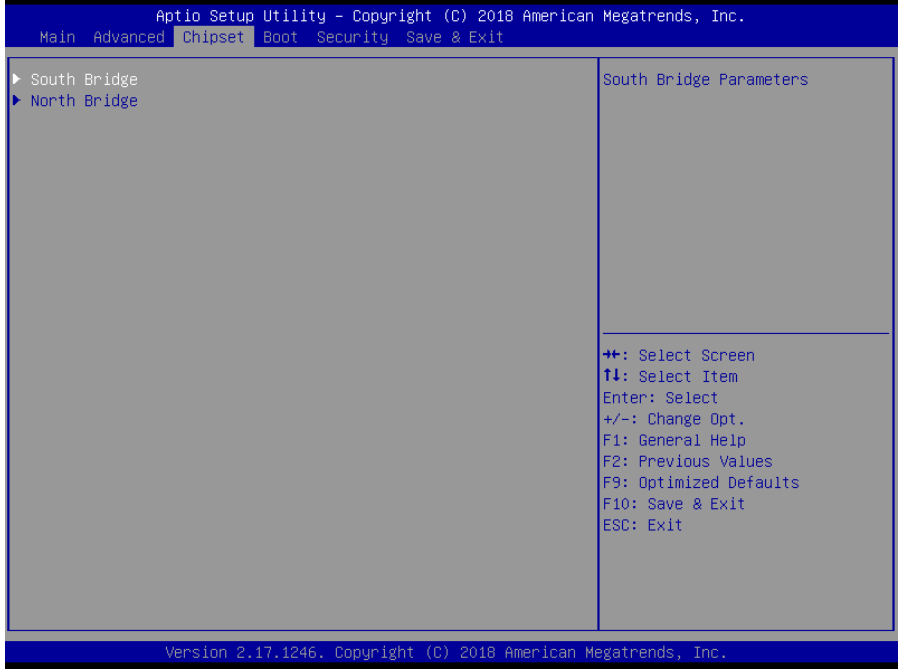

### **North Bridge**

北桥配置信息。

## **South Bridge**

南桥配置信息。

#### <span id="page-47-0"></span>**3.3.1 North Bridge**

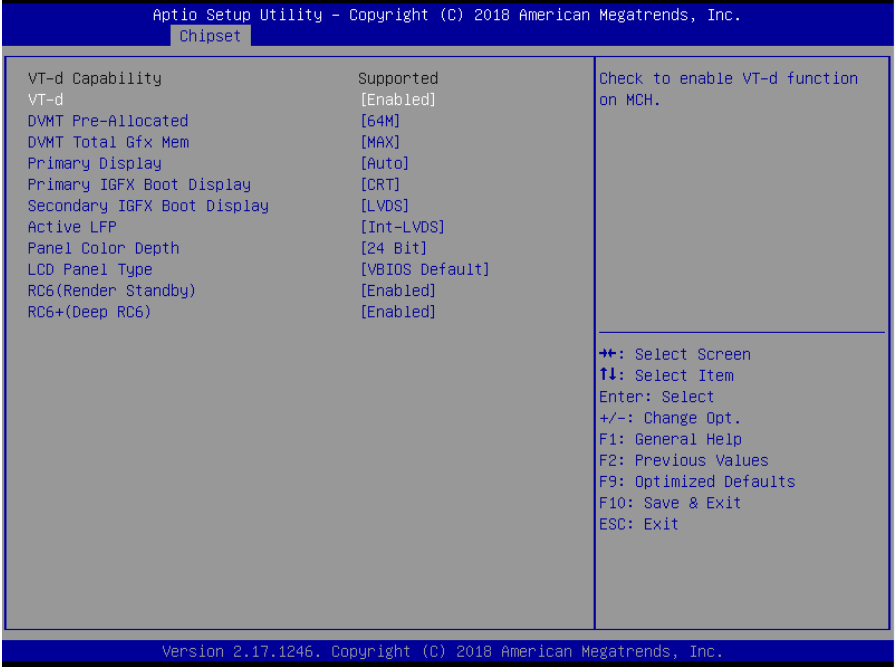

#### **VT-d Capability**

Intel 的 I/O 虚拟技术, 需要芯片组支持, 所以有的芯片组支持, 有的不支持。BIOS 会根 据不同芯片组显示或隐藏该选项,安装虚拟机时请开启。

#### **DVMT Pre-Allocated**

设置 DVMT 模式下预分配给内置显卡显存大小。

#### **DVMT Total Gfx Mem**

内置显卡共享显存。

#### **Primary Display**

此项是设置系统启动时主显示设备类型,集成显卡还是独立显卡等。

#### **Primary IGFX Boot Display**

选择板载显卡主显示设备(如 CRT, LVDS)。默认选择[CRT]。

#### **Secondary IGFX Boot Display**

选择板载显卡从显示设备(如 CRT, LVDS),配合主显示选项手动选择显示设备。默认值为 [LVDS]。

#### **Active LFP**

开启/关闭 LVDS 显示。

#### **Panel Color Depth**

此项表示为面板颜色深度。

#### **LCD Panel Type**

此项设置 LVDS 屏分辨率大小

#### **RC6(Render Standby)**

使用此项以板载显示介面开启或停用 Render Standby 在非活动时进入待机 状态, 预设值 是 [Enabled] (开启)。

#### **RC6+(Deep RC6)**

此项用于设置打开或关闭深度 RC6

#### <span id="page-48-0"></span>**3.3.2 South Bridge**

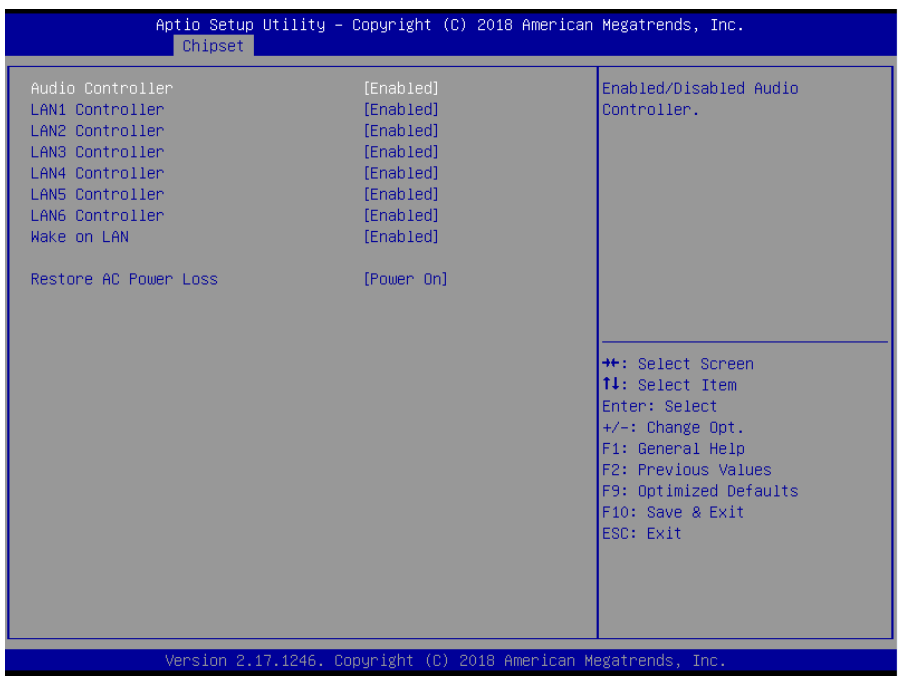

#### **Audio Controller**

该项用于设置是否打开板载声卡,[Enabled]为打开,[Disabled]为关闭。

#### **LAN1/2/3/4/5/6 Controller**

此项用来设置板载网卡控制器的开或关。

#### **Wake on LAN**

此项用于设置是否允许网络唤醒,设置值有[Enabled ][Disabled]。

#### **Restore AC Power Loss**

该项用于设置加电后的开机情况,选 Power Off 则加电后需按下电源键才能开机,选 Power On 则加电后直接开机,选 Last State 加电后恢复到掉电前所在状态。

## <span id="page-49-0"></span>**3.4 Boot** 菜单

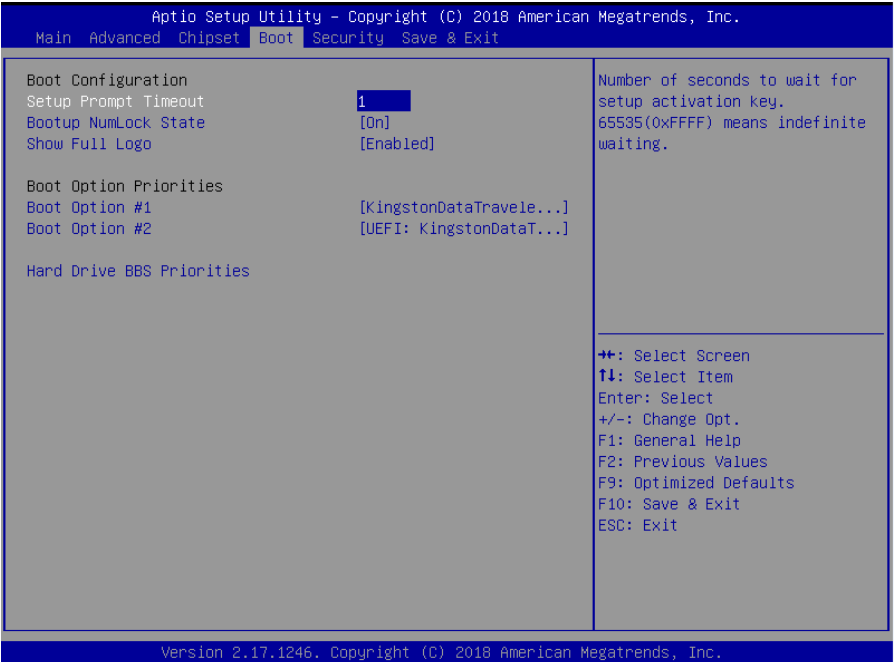

#### **Setup Prompt Timeout**

按 Setup 快捷键的等待时间。如果在设置时间内没有按 Setup 快捷键就继续启动。

#### **Bootup Numlock State**

此功能允许在系统上电至 DOS 系统后激活小键盘的数字锁功能。默认值为 On 即系统启动 时处于数字锁开。设为 Off, 启动时小键盘处于光标控制状态。

#### **Show Full Logo**

开机画面控制选项。 默认值[Enabled],显示开机画面。

#### **Boot Option Priorities**

系统将按照设定好的顺序来检测设备,直到找到一个能启动的设备,然后从这个设备启动。

启动选项中#1 是最优先的启动设备。

#### **Hard Drive BBS Priorities**

该项里包含有可以作为启动设备的硬盘,如果有多个硬盘,应在该项里选择这些硬盘的优先 顺序,最优先的硬盘会显示在 Boot Option #1 里。

## <span id="page-50-0"></span>**3.5 Security** 菜单

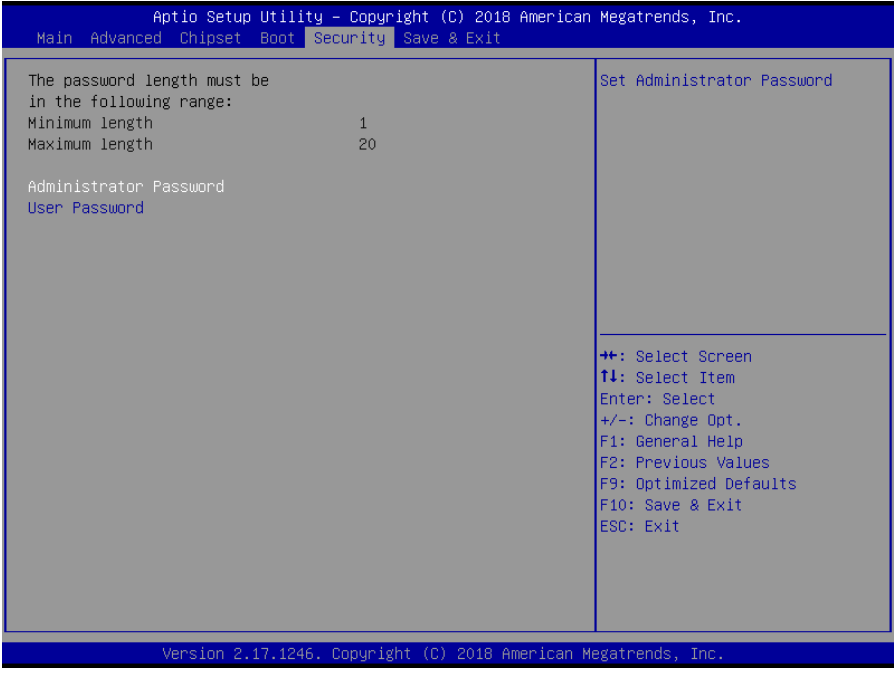

密码字符长度提示: 最小长度为 1,最大长度为 20。

#### **Administrator Password**

该提示行用来设置超级用户密码。

#### **User Password**

提示行用来设置普通用户密码。。

## <span id="page-51-0"></span>**3.6 Save & Exit** 菜单

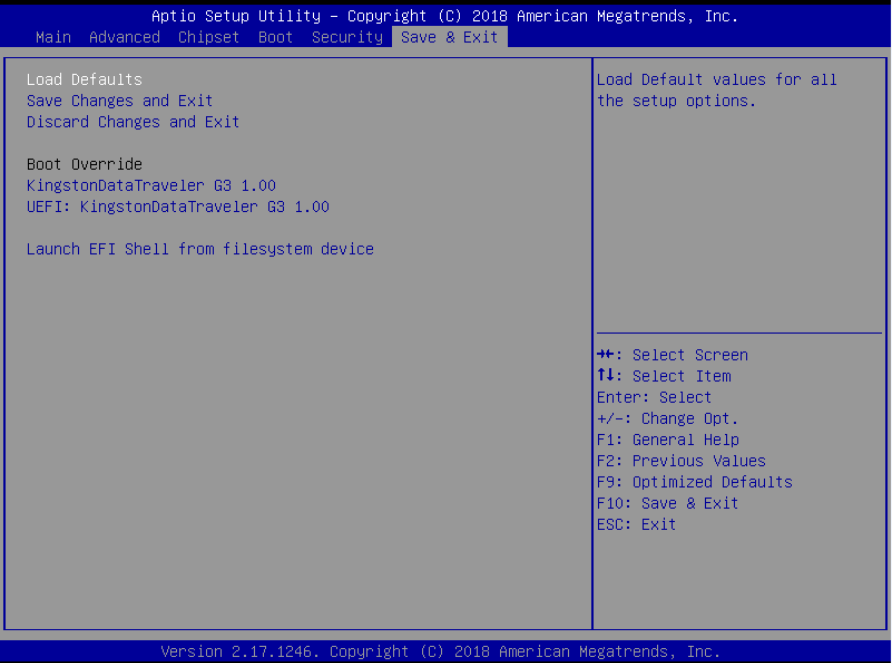

#### **Load Defaults**

此选项用于选择是否恢复 BIOS 默认设置。

#### **Save Changes and Exit**

保存 BIOS 设置并退出设置界面,重新启动计算机。

#### **Discard Changes and Exit**

放弃更改并退出设置界面,重新启动计算机。

### **Boot Override**

选择指定 Boot 的设备,比如 SATA 硬盘, U 盘, EFI Shell, PXE 等, 直接 Boot, 不用保 存退出,按 F11 选择指定设备 Boot。

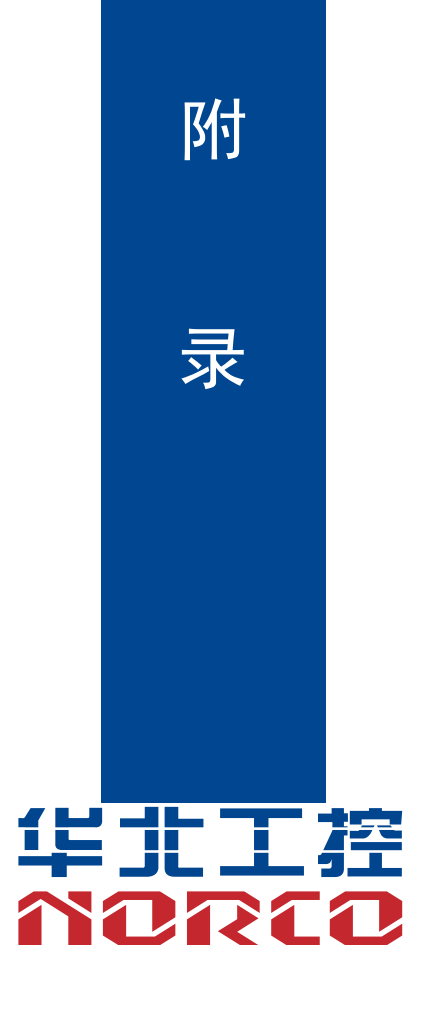

## 附录

## <span id="page-53-1"></span><span id="page-53-0"></span>附一:**Watchdog** 编程指引

watchdog 参考代码 (ASM)

```
--------------------------------------------------------------------------------------------------------------
```
我们可以操作端口来实现对看门狗的操作。可以通过对相应端口写数据来操作端口,实现 Watchdog Timer 的不同功能。 void main()

{

```
intindexp = 0x2e, datap = 0x2f; unsigned char RegData;
```
 outportb(indexp,0x87); outportb(indexp,0x87); //unlock

outportb(indexp,0x07);

outportb(datap,0x07); //select logical device

outportb(indexp,0x30);

outportb(datap,0x01); //active register 1

outportb(indexp,0xfa);

RegData = inportb(datap)|0x01;//WDOUT\_EN

outportb(datap, RegData);//watch dog control register 1

 outportb(indexp,0xf6); outportb(datap,0x03); //set 3 seconds outportb(indexp,0xf5); RegData= inportb(datap)|0x060;//WD\_EN RegData &=0xf7;//0=second 1=minute outportb(datap, RegData); outportb(datap,0xaa); //exit

}

### <span id="page-54-0"></span>附二:术语表

ACPI

高级配置和电源管理。ACPI 规范允许操作系统控制计算机及其附加设备的大部分电能。

**BIOS** 

基本输入/输出系统。是在 PC 中包含所有的输入/输出控制代码界面的软件。它在系统启动时进 行硬件检测,开始操作系统的运作,在操作系统和硬件之间提供一个界面。BIOS 是存储在一个 只读存储器芯片内。

**BUS** 

总线。在计算机系统中,不同部件之间交换数据的通道,是一组硬件线路。我们所指的 BUS 通 常是 CPU 和主内存元件内部的局部线路。

Chipset

芯片组。是为执行一个或多个相关功能而设计的集成芯片。我们指的是由南桥和北桥组成的系统 级芯片组,他决定了主板的架构和主要功能。

CMOS

互补金属-氧化物半导体。是一种被广泛应用的半导体类型。它具有高速、低功耗的特点。我们 指的 CMOS 是在主板上的 CMOS RAM 中预留的一部分空间,用来保存日期、时间、系统信息 和系统参数设定信息等。

COM

串口。一种通用的串行通信接口,一般采用标准 DB 9 公头接口连接方式。

DIMM

双列直插式内存模块。是一个带有内存芯片组的小电路板。提供 64bit 的内存总线宽度。

DRAM

动态随机存取存储器。是一个普通计算机的通用内存类型。通常用一个晶体管和一个电容来存储 一个位。随着技术的发展,DRAM 的类型和规格已经在计算机应用中变得越来越多样化。例如现 在常用的就有:SDRAM、DDR SDRAM 和 RDRAM。

45

 $12C$ 

Inter-Integrated Circuit 总线是一种由 PHILIPS 公司开发的两线式串行总线,用于连接微控制器 及其外围设备。

LAN

局域网络接口。一个小区域内相互关联的计算机组成的一个计算机网络,一般是在一个企事业单 位或一栋建筑物。局域网一般由服务器、工作站、一些通信链接组成,一个终端可以通过电线访 问数据和设备的任何地方,许多用户可以共享昂贵的设备和资源。

LED

发光二极管,一种半导体设备,当电流流过时它会被点亮,通常用来把信息非常直观的表示出来, 例如表示电源已经导通或硬盘驱动器正在工作等。

PnP

即插即用。允许 PC 对外接设备进行自动配置,不用用户手动操作系统就可以自己工作的一种规 格。为实现这个特点,BIOS 支持 PnP 和一个 PnP 扩展卡都是必需的。

**POST** 

上电自检。在启动系统期间,BIOS 会对系统执行一个连续的检测操作,包括检测 RAM,键盘, 硬盘驱动器等,看它们是否正确连接和是否正常工作。

PS/2

由 IBM 发展的一种键盘和鼠标连接的接口规范。PS/2 是一个仅有 6PIN 的 DIN 接口,也可以用 以连接其他的设备,比如调制解调器。

USB

通用串行总线。一种适合低速外围设备的硬件接口,一般用来连接键盘、鼠标等。一台 PC 最多 可以连接 127 个 USB 设备,提供一个 12Mbit/s 的传输带宽;USB 支持热插拔和多数据流功能, 即在系统工作时可以插入 USB 设备,系统可以自动识别并让插入的设备正常。

46

## <span id="page-56-0"></span>附三:驱动程序安装

#### 请按以下方法安装驱动程序:

 1.将主板自带的驱动程序光盘放入光驱中,会自动弹出对话框"华北工控 Drivers Installer":

2.找到对应的主板名称,点击进入驱动程序列表界面;

3.找到与系统相对应的驱动列表,逐一点击各个驱动,进行安装;

4.驱动程序全部安装完成后,用户可以到设备管理器中查看设备已作用。

#### 注意:安装驱动程序过程中提示重启时,请按照系统提示要求进行系统重新启动操作。

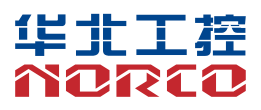

敬请参阅

http://www.norco.com.cn

本手册所提供信息可不经事先通知进行变更

华北工控对所述信息保留解释权

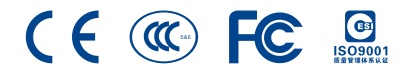